IBM Cluster Systems Management for Linux®

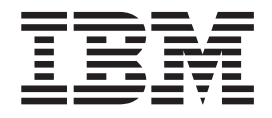

# Hardware Planning and Control Guide

*Version 1.2*

IBM Cluster Systems Management for Linux®

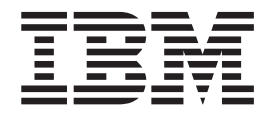

# Hardware Planning and Control Guide

*Version 1.2*

**Note!**

Before using this information and the product it supports, read the information in ["Notices" on page 27.](#page-34-0)

#### **Fourth Edition (July 2002)**

This edition of the IBM CSM for Linux: Hardware Planning and Control Guide applies to IBM Cluster Systems Management (CSM) for Linux Version 1.2, program number 5765–E88, and to all subsequent releases of this product until otherwise indicated in new editions. This edition replaces SA22-7856-02. Significant changes or additions to the text and illustrations are indicated by a vertical line (|) to the left of the change.

IBM® welcomes your comments. A form for readers' comments may be provided at the back of this publication, or you may address your comments to the following address:

International Business Machines Corporation Department 55JA, Mail Station P384 2455 South Road Poughkeepsie, NY 12601-5400 United States of America

FAX (United States & Canada): 1+845+432-9405 FAX (Other Countries): Your International Access Code +1+845+432-9405

IBMLink™ (United States customers only): IBMUSM10(MHVRCFS) IBM Mail Exchange: USIB6TC9 at IBMMAIL Internet e-mail: mhvrcfs@us.ibm.com

If you would like a reply, be sure to include your name, address, telephone number, or FAX number.

Make sure to include the following in your comment or note:

- Title and order number of this book
- Page number or topic related to your comment

When you send information to IBM, you grant IBM a nonexclusive right to use or distribute the information in any way it believes appropriate without incurring any obligation to you.

#### **© Copyright International Business Machines Corporation 2001, 2002. All rights reserved.**

US Government Users Restricted Rights – Use, duplication or disclosure restricted by GSA ADP Schedule Contract with IBM Corp.

# **Contents**

|<br>|<br>|<br>|

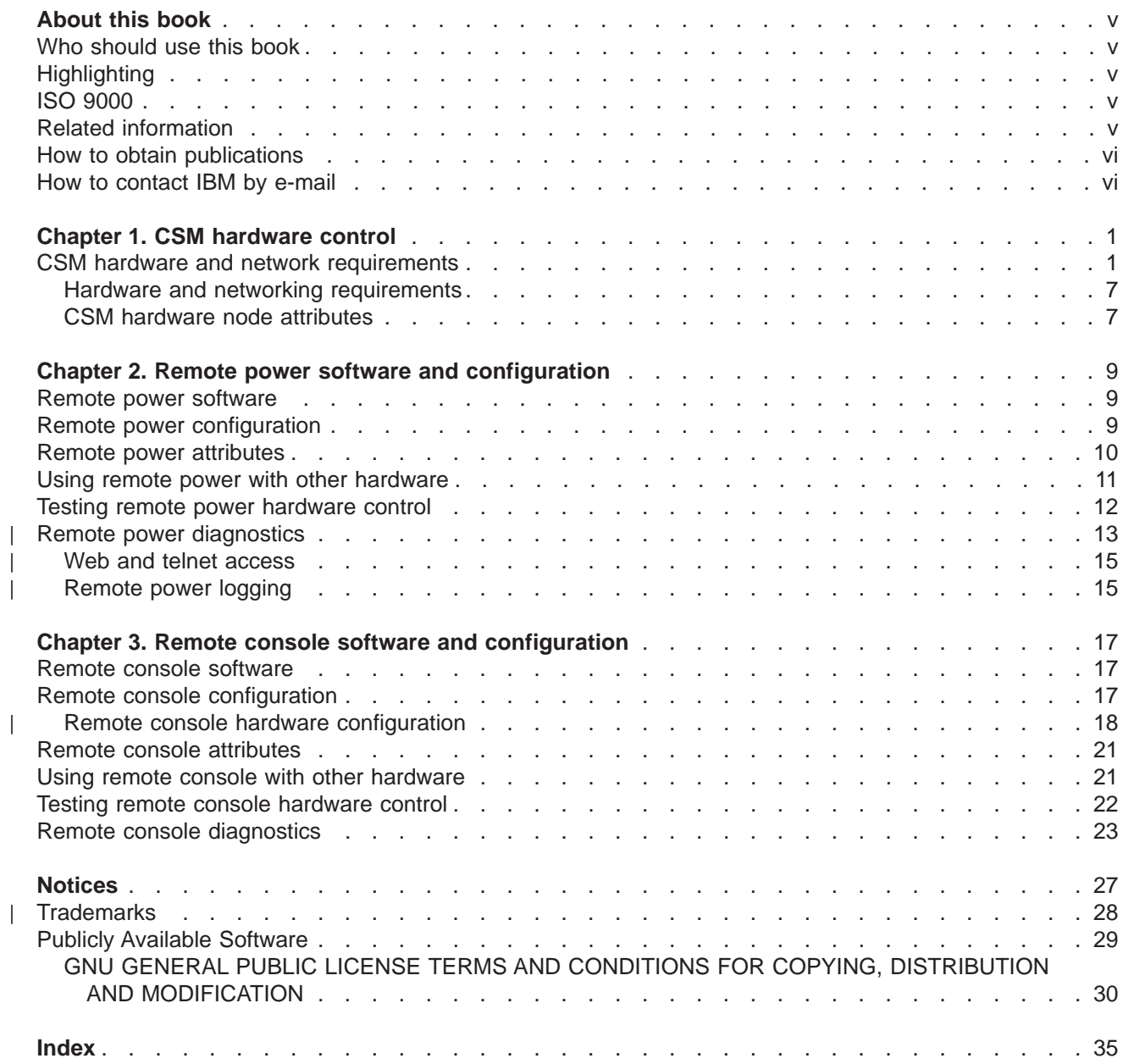

# <span id="page-6-0"></span>**About this book**

This book describes the hardware, network, software, and configuration requirements for using IBM Cluster Systems Management (CSM) for Linux hardware control functions. This book focuses on the architecture of CSM hardware and how to use CSM remote power and remote console software in a Linux cluster.

### **Who should use this book**

This book is intended for system administrators who use IBM Cluster Systems Management (CSM) for Linux. The system administrator should have experience in UNIX<sup>®</sup> administration and networked systems.

# **Highlighting**

The following highlighting conventions are used in this book:

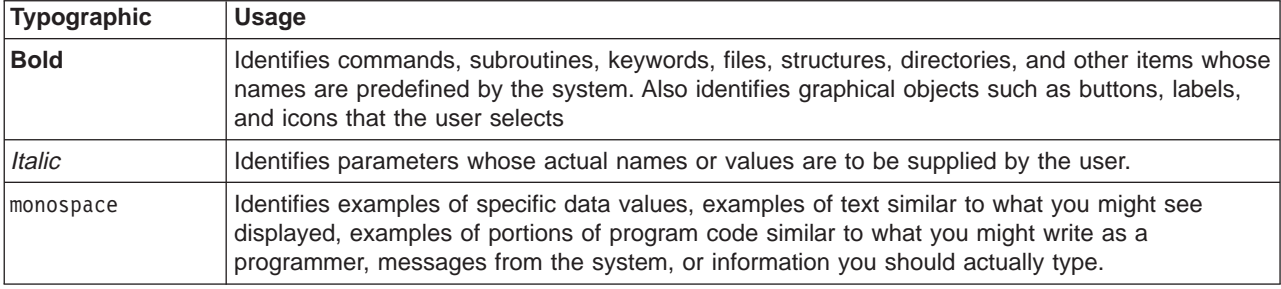

# **ISO 9000**

| | | | | | |

| |

| | | | | | | | | | | | | | | ISO 9000 registered quality systems were used in the development and manufacturing of this product.

# **Related information**

See the following references for information related to CSM hardware control for Linux:

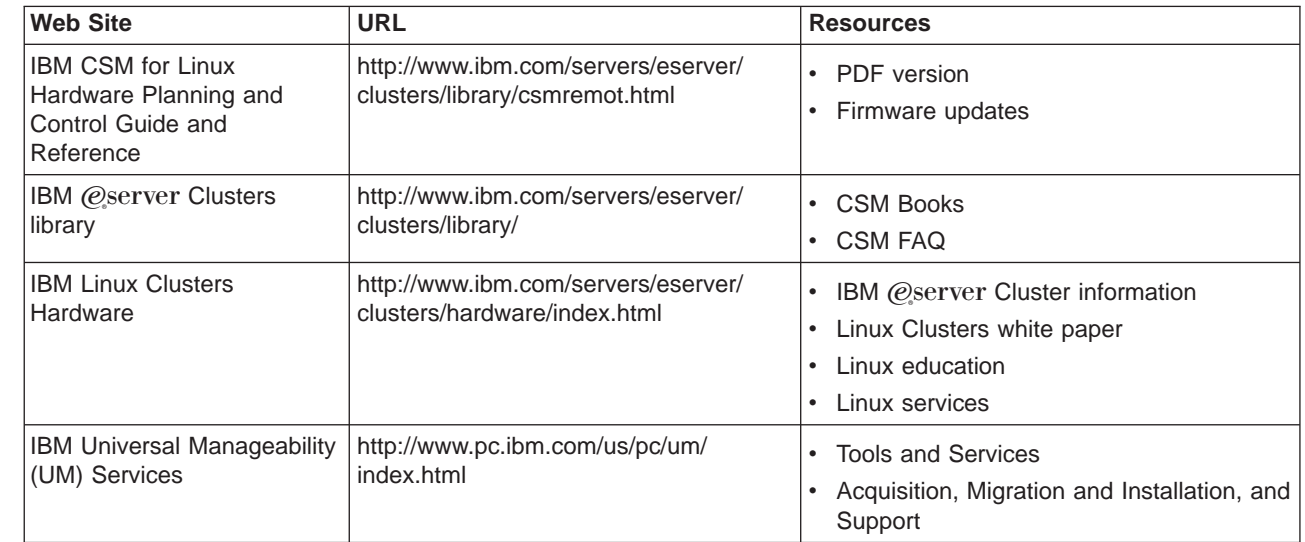

<span id="page-7-0"></span>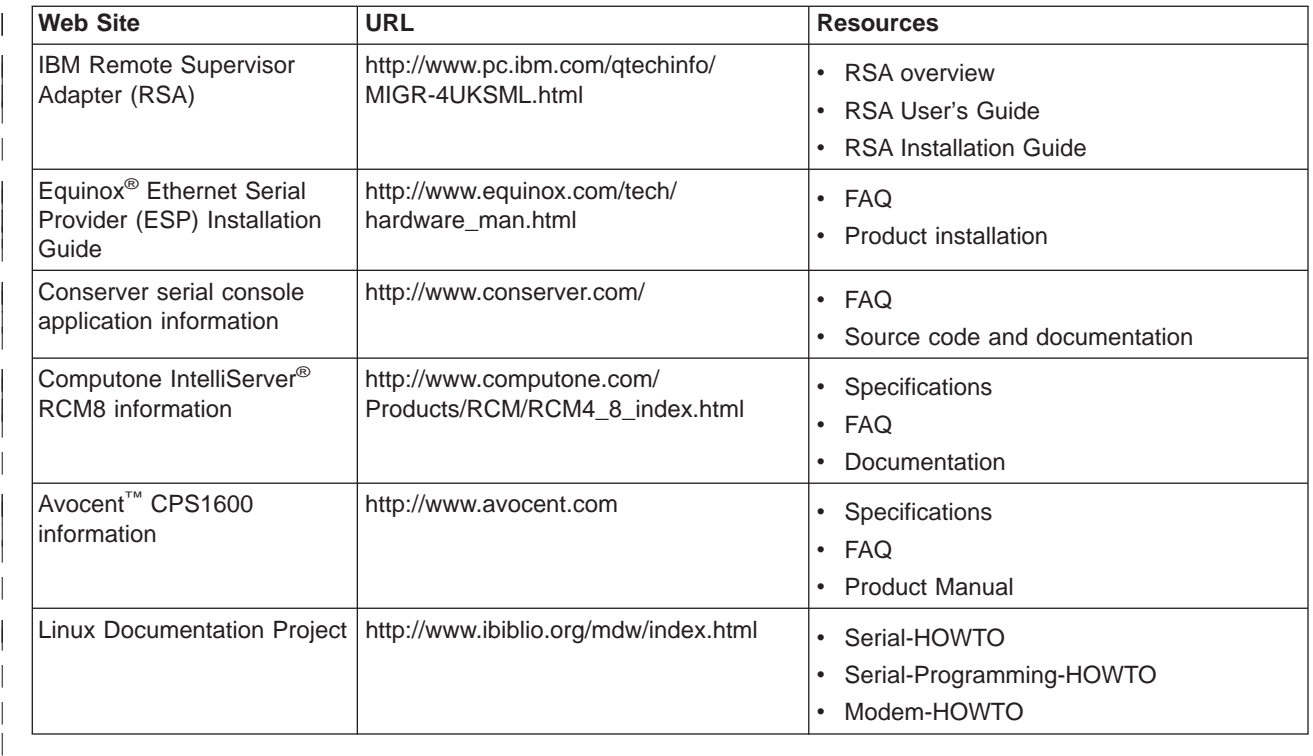

**Note:** IBM provides linking information to third party Web sites as a convenience. These Web sites and the information available through these Web sites are not under IBM's control. If you have any questions or concerns regarding the information available through a third party Web site, please contact the third party directly.

# **How to obtain publications**

| | | | | | | | | | | | | |

| | | | | | | | | The IBM Cluster Systems Management (CSM) for Linux publications are available as HTML and PDF files on the CD-ROM in the **/doc** directory or on the installed system in the **/opt/csm/doc** directory. The README is available on the CD-ROM in the root directory (/). The file names are as follows:

- IBM CSM for Linux: Software Planning and Installation Guide (am7lxins.pdf)
- IBM CSM for Linux: Administration Guide (am7lxadm.pdf)
- IBM CSM for Linux: Hardware Planning and Control Guide (am7lxhwc.pdf)

These IBM Cluster Systems Management (CSM) for Linux publications were also available at the time of this release at http://www.ibm.com/servers/eserver/clusters/library/.

The following references contain more information about Reliable Scalable Computing Technology (RSCT) for Linux:

- IBM RSCT for Linux: Guide and Reference, SA22-7892-00
- IBM RSCT for Linux: Technical Reference, SA22-7893-00
- IBM RSCT for Linux: Messages, SA22-7894-00
- IBM RSCT for Linux: Group Services Programming Guide and Reference, SA22-7888-00

### **How to contact IBM by e-mail**

To contact IBM CSM development by e-mail, send your comments to cluster@us.ibm.com.

# **Chapter 1. CSM hardware control**

<span id="page-8-0"></span>| |

| | | |

> | |

> | | |

 $\mathbb{L}$ 

| | |

| | | | | | IBM Cluster Systems Management (CSM) for Linux hardware control software provides remote power and remote console functions for CSM cluster nodes from a single point of control. CSM allows the system administrator to control cluster nodes remotely through access to the cluster management server. CSM for Linux is currently only available as preinstalled software on IBM xSeries™ 330 and 342 hardware.

CSM hardware control includes the remote power and remote console functions. The remote power **rpower** command is used to power on, power off, reboot, and query power status of cluster nodes. The remote console **rconsole** command is used to open a console to a cluster node from the management server. The **rpower** and **rconsole** commands must be run from the management server, and either command can be run to affect multiple nodes simultaneously. See the command man pages or the IBM CSM for Linux: Administration Guide for detailed command usage information.

CSM hardware control functions depend on the specific hardware, software, network, and configuration requirements described in this book. The requirements for remote power are separate and distinct from those for remote console. See "CSM hardware and network requirements" for a description of the remote power and remote console hardware and network requirements. See [Chapter 2, "Remote power software](#page-16-0) [and configuration" on page 9](#page-16-0) and [Chapter 3, "Remote console software and configuration" on page 17](#page-24-0) for descriptions of the remote power and remote console software and configuration requirements.

Linux clusters without the hardware, software, network, or configuration required to use remote power and remote console functions can still have CSM installed on some or all cluster nodes. However, on such clusters the **rpower** and **rconsole** commands may be inoperable or provide only limited function.

### **CSM hardware and network requirements**

CSM hardware control depends on the specific hardware and network requirements described in this book. A management server is the single point of control for a CSM cluster, and a system administrator runs most CSM commands from the management server using the command line. The management server can be connected to the cluster nodes and external networks using various configurations of IBM and non-IBM hardware and software that meet the CSM architecture requirements described in this book.

The **rpower** command communicates with a node's hardware control point to request node power status, reboot, and power on and off functions. Hardware control points should be on the management virtual LAN (VLAN) and connected to the hardware that ultimately controls the power functions. The IBM Remote Supervisor Adapter (RSA) is the type of management processor adapter (MPA) hardware control point that can currently be used with CSM.

The **rconsole** command communicates with console server hardware to open a console window for a node on the CSM management server. Console servers must be on the management VLAN and connected to node serial ports. This out of band network configuration allows a remote console to be opened from the management server even if the network is inaccessible. For example, if the cluster VLAN is offline, remote console can still access the target node to open a console window. Console server types that can currently be used with CSM are the Equinox ESP-8 and ESP-16 serial hubs, Equinox ELS-16 II terminal server, Computone IntelliServer RCM8, and Avocent CPS1600.

Figure 1 shows a network partitioned into three virtual LANs (VLAN); public, cluster, and management. The public VLAN connects the cluster nodes and management server to the site network. Applications are accessed and run on cluster nodes over the public VLAN. The public VLAN can be connected to nodes through a second Ethernet adapter in each node, or by routing to each node through the Ethernet switch. The cluster VLAN connects nodes to each other and to the management server. Installation and CSM administration tasks such as running **dsh** are done on the cluster VLAN. Host names and attribute values

for nodes on the cluster VLAN are stored in the CSM database. The **rpower** and **rconsole** commands are run on the management VLAN (Mgt VLAN), which connects the management server to the cluster hardware.

For optimal security, the management VLAN must be restricted to the remote hardware being controlled (hardware control points and remote terminal servers) and the management server. User access to the management server should be restricted to root and admin users only. Routing between the management VLAN and cluster or public VLANs could compromise security on the management VLAN.

The management server in Figure 1 connects to the management and cluster VLANs through Ethernet adapters. The terminal server, an Equinox Serial Provider (ESP) in this example, connects to the management VLAN through its Ethernet adapter, and to the cluster nodes through their serial (COM) ports. An ESP-16 can connect up to 16 nodes; other terminal servers may have different capacities. The nodes must be connected to the cluster VLAN through their first Ethernet adapters (eth0), and directly or indirectly to an IBM Remote Supervisor Adapter (RSA). The management VLAN connects to the RSA in select nodes; one RSA is required per 10 nodes. An RSA connects to its node internal service processor (ISP) port, and up to nine node ISP ports can be daisy-chained from the RSA ISP port. Configuration for a public VLAN is flexible and can be defined by the system administrator.

**Note:** For remote console to work correctly, CSM currently requires that COM port B is used for the serial connection on both the x330 and x342 cluster nodes. On x330 nodes, the cable must be switched from the default COM Port A to COM Port B before installing the node. On x342 nodes, the external serial cable must be connected to COM Port B.

The following diagram (Figure 1) shows the hardware and networking configuration required for using CSM hardware control with IBM xSeries 330 nodes. Figure 3 shows the required configuration for IBM xSeries 342 nodes. See ["CSM hardware node attributes" on page 7](#page-14-0) for example node attribute definitions corresponding to Figure 1.

#### **Notes:**

| | |

| | | |

| | | |

- 1. There are two MP ports on x330 nodes. The daisy chain connection is set up so that the MP Port A (on clsn01) is connected to the MPA PCI (on mgtn03) through an external dongle and the MP Port B (on clsn01) is connected to Port A (on clsn02), and so on. This leaves Port B on the last node (clsn10) open. | | | |
- 2. ESP console servers are physically numbered 1-16, but the corresponding ttys created by ESP software are logically numbered 0-f. | |

<span id="page-10-0"></span>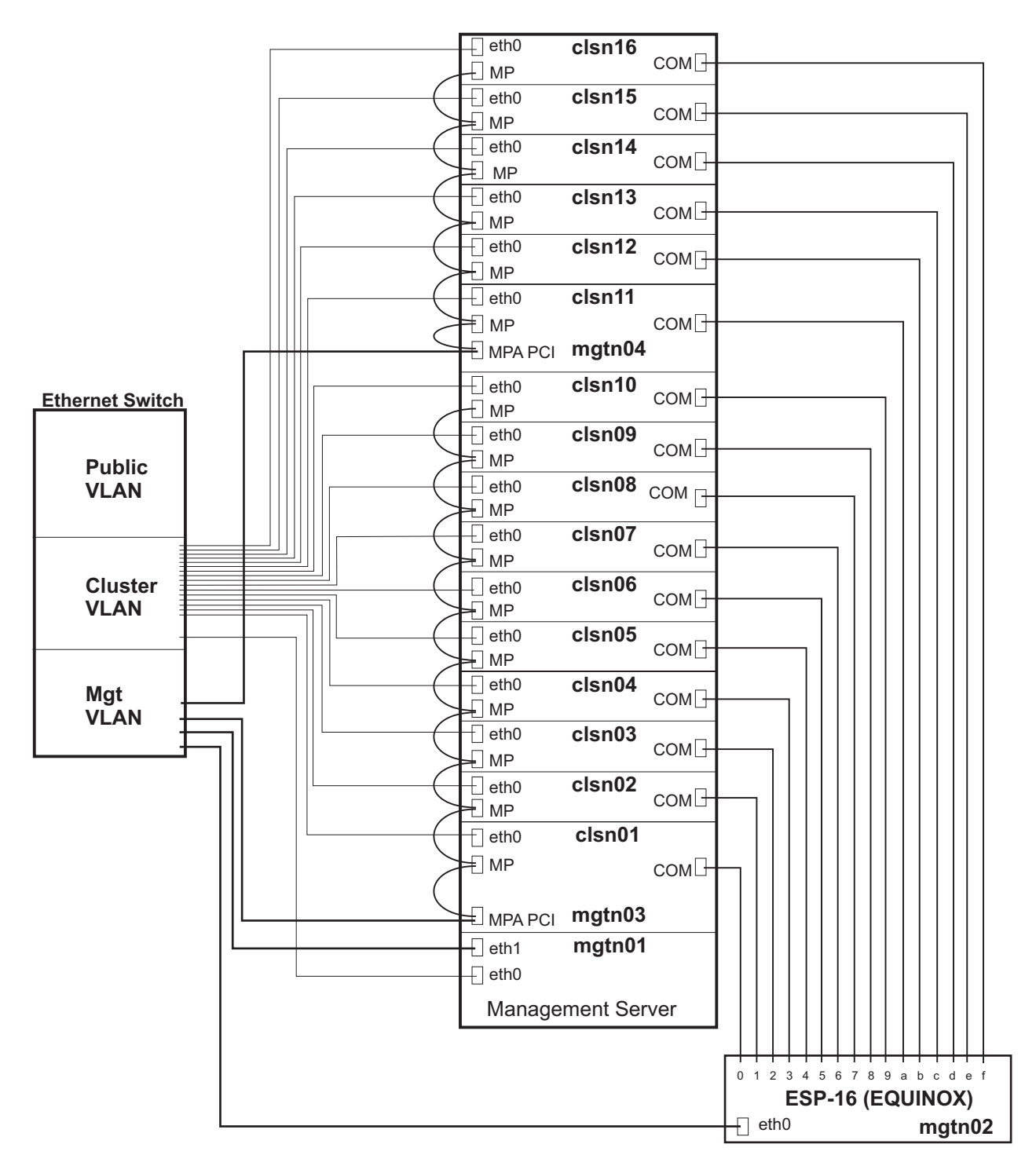

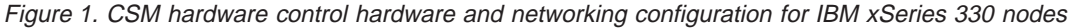

| | | | | The following diagram (Figure 2) shows the relationship between the CSM node database attributes and the internal hardware names used in Figure 1. For remote power and remote console to work as expected, this matching of database attribute names to the internal hardware values must be correct for all management processors (MPs), management processor adapters (MPAs), and console serial providers in the CSM cluster.

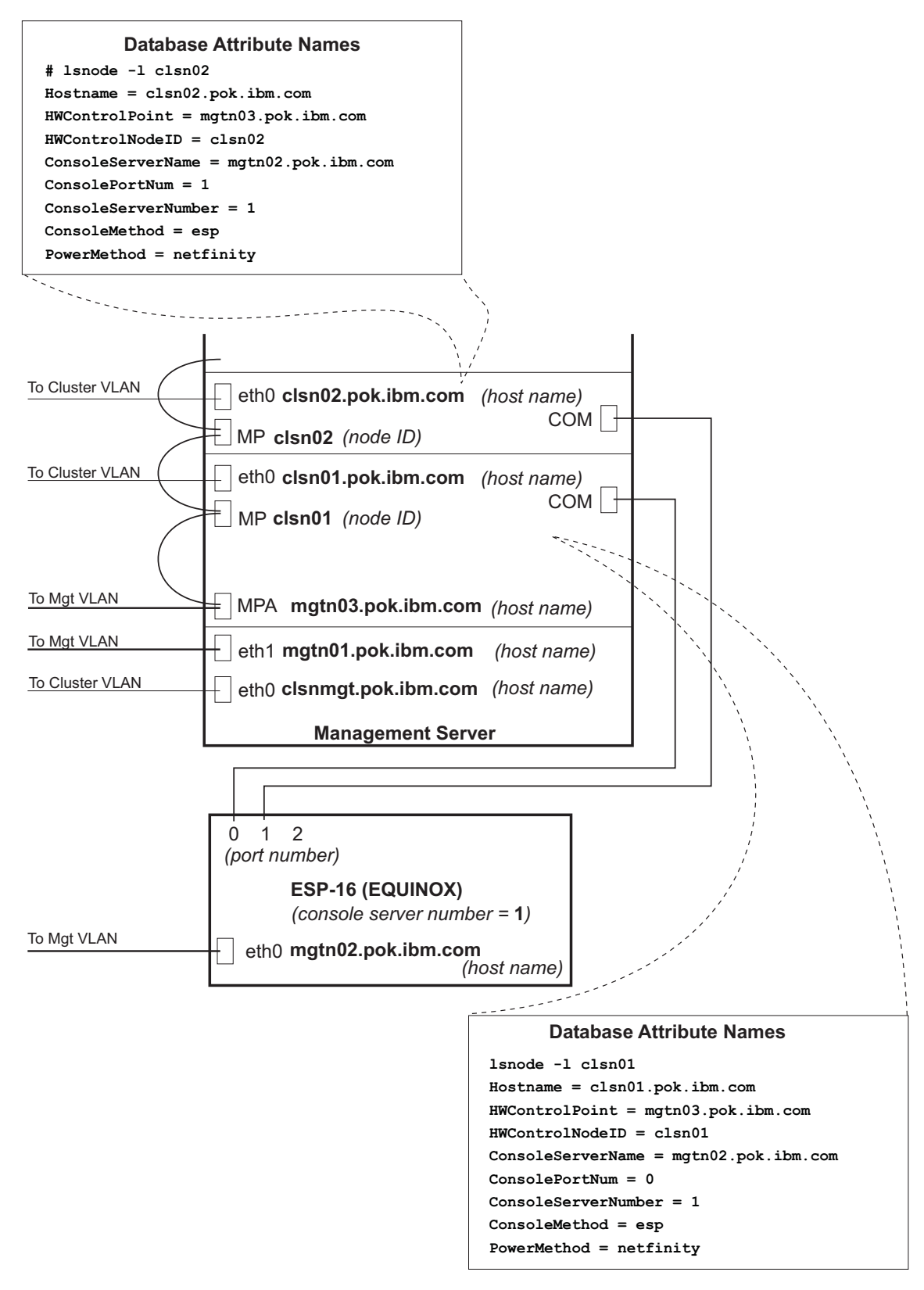

Figure 2. CSM hardware control database attributes for IBM xSeries 330 nodes

The following diagram (Figure 3) shows the hardware and networking configuration required for using CSM hardware control with IBM xSeries 342 nodes. An xSeries 342 node can be connected to the management VLAN using an MP or an MPA. Each MPA can have its own connection to the management VLAN (mgtn03 – mgtn12), or up to nine MPAs can be daisy-chained from one MPA that is connected to the management VLAN (mgtn13). See Figure 4 for a more detailed view of three nodes from Figure 3.  $\mathbb{L}$ 

| | | |

| |

|

|

**Note:** ESP console servers are physically numbered 1-16, but the corresponding ttys created by ESP software are logically numbered 0-f.

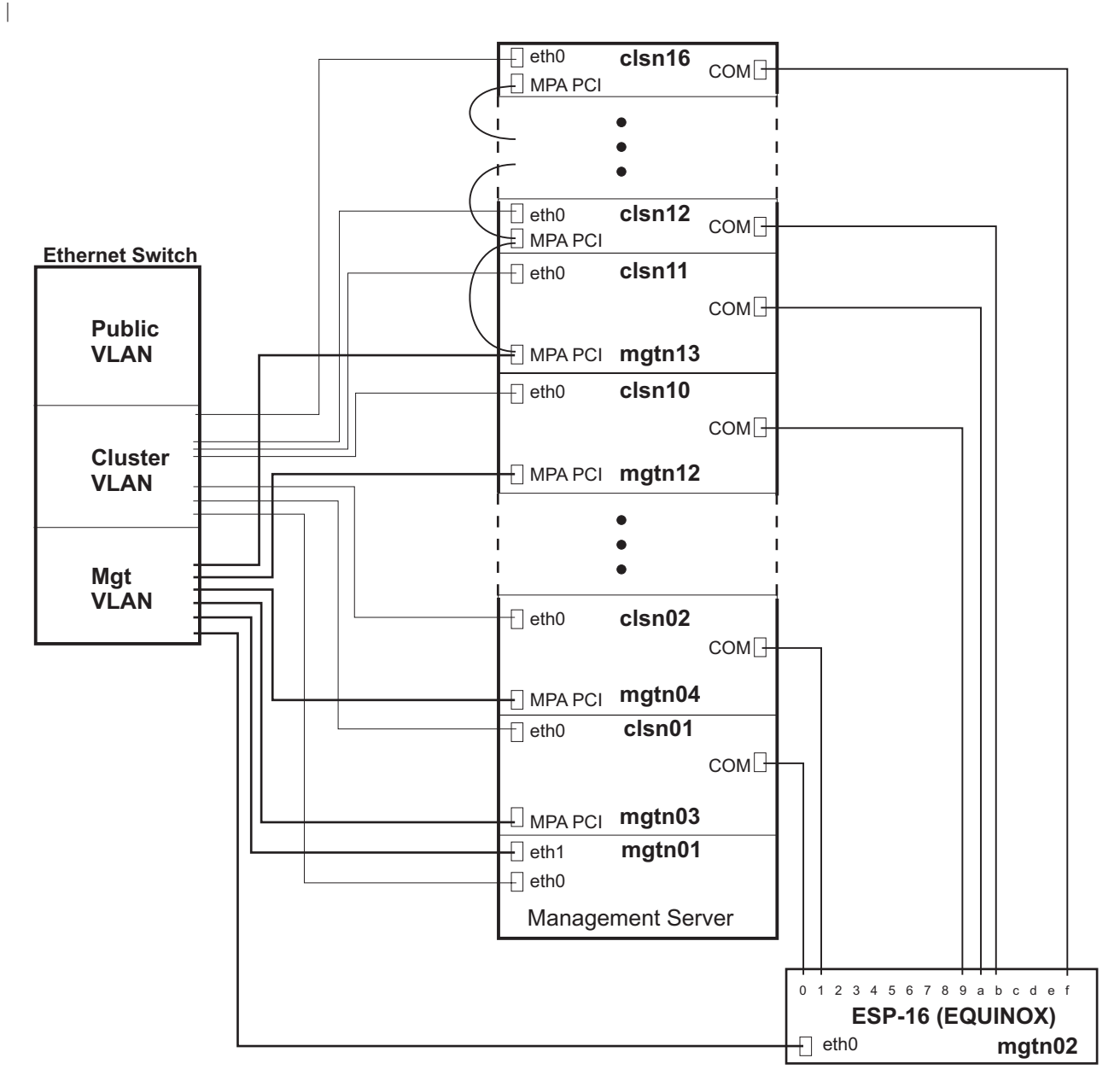

Figure 3. CSM hardware control hardware and networking configuration for IBM xSeries 342 nodes

The following diagram (Figure 4) is a detailed view of three nodes from Figure 3. The diagram shows the relationship between the CSM node database attributes and the internal hardware names used in Figure 3. For remote power and remote console to work as expected, this matching of database attribute names to the internal hardware values must be correct for all management processors (MPs), management | |

processor adapters (MPAs), and console serial providers in the cluster. |

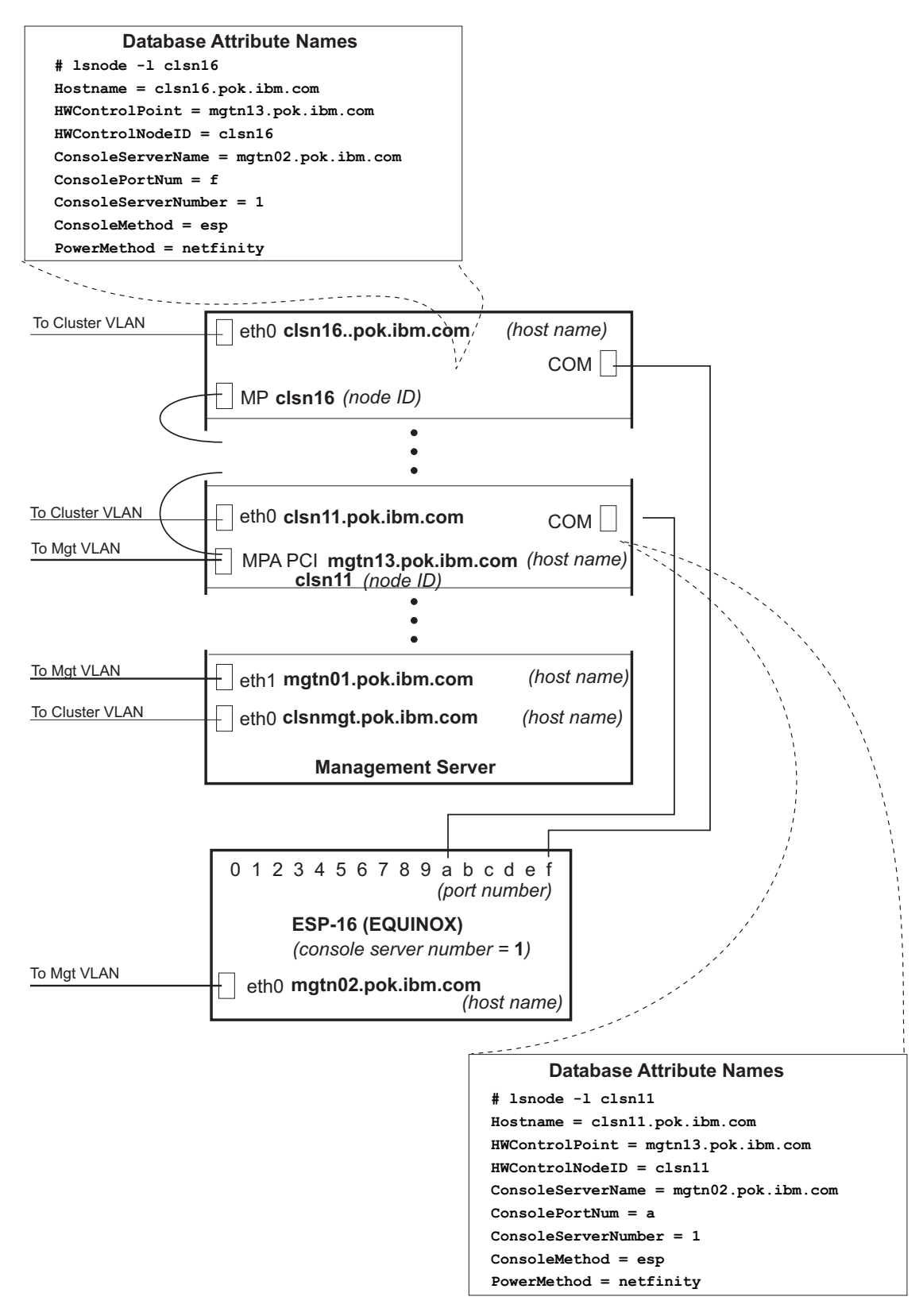

Figure 4. CSM hardware control database attributes for IBM xSeries 342 nodes

# <span id="page-14-0"></span>**Hardware and networking requirements**

CSM for Linux is an integral part of the IBM @server Cluster 1300 platform for deploying applications on Linux clusters. CSM also runs on IBM @server xSeries models 330 and 342. For CSM hardware control to function properly, the following hardware and hardware specifications are required: | | |

- One IBM RSA PCI adapter per 24 nodes.
- | One or more of the following terminal servers:
	- Avocent CPS1600

|

| | | | | | | |

> | | | | | |

 $\mathbf{L}$ 

 $\mathbb{L}$ 

| | | | | | |

| | | | | |

- Computone IntelliServer RCM8, RCM24, or RCM48
- Equinox ESP-8 or ESP-16
- Equinox ELS-16 II.
- One Ethernet adapter per virtual LAN (VLAN).
- A minimum of one Ethernet adapter on each node.
- TCP/IP and one PXE-enabled network adapter per cluster.
- Appropriate cabling.
- v A minimum of 128MB of memory and 120MB of disk space on the management server to install CSM. |
	- 1.5GB of disk space on the management server for each fully installed version of Red Hat® Linux.
	- A minimum of 128MB of memory and 20MB of disk space on each managed node to install and run CSM.
	- Additional disk space on each node is required for the Linux operating system and RPMs.

For specific hardware control point and console server product details, see the documentation shipped with the hardware, or the product Web site URLs listed in ["Related information" on page v.](#page-6-0) L

IBM supports a CSM cluster with up to 256 nodes. IBM suggests a networking configuration where each L console server is connected to the management VLAN through its Ethernet port, and to 16 or fewer nodes through the nodes' serial or COM ports. IBM suggests that each IBM RSA PCI be connected to the management VLAN through its Ethernet port. However, to conserve IP addresses one IBM RSA PCI could be connected to the management VLAN with up to nine management processors daisy-chained from it to the management VLAN. For optimal security, CSM cluster hardware control functions must be restricted to users with root access by isolating the management server network.

# **CSM hardware node attributes**

CSM hardware planning is facilitated by filling out a table describing all cluster hardware node attribute values; see [Table 1 on page 8](#page-15-0) for one example. The cluster used in this hardware node attributes example includes 20 nodes; attribute values for the first 16 nodes correspond to the hardware and network configuration shown in [Figure 1 on page 3.](#page-10-0) See [Chapter 2, "Remote power software and configuration" on](#page-16-0) [page 9](#page-16-0) and [Chapter 3, "Remote console software and configuration" on page 17](#page-24-0) for detailed descriptions of the attributes described in [Table 1 on page 8.](#page-15-0) See the IBM CSM for Linux: Software Planning and Installation Guide for a blank node attributes planning worksheet.

**Note:** IBM suggests changing the default hardware user IDs and passwords that are shipped with the preinstalled CSM cluster nodes. The hardware control node IDs should each be set to a unique value, such as the short host name of the node. Use the IBM Universal Manageability Services tool (see ["Related information" on page v](#page-6-0) for the URL) to change hardware control node IDs and passwords to unique values for all nodes. Then use the **systemid** command to record the changed ID and password information in the CSM database.

<span id="page-15-0"></span>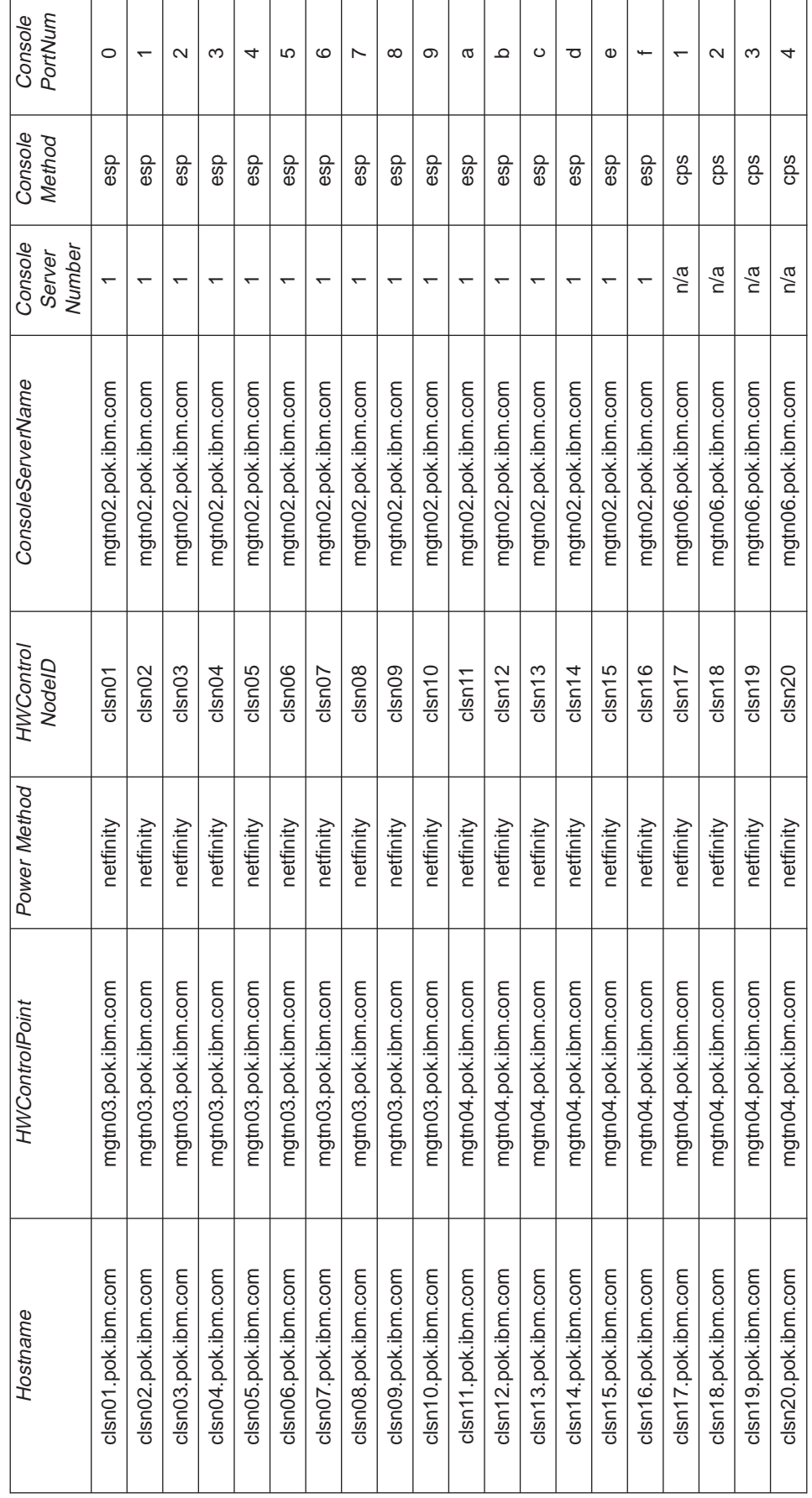

Table 1. Hardware node attributes example Table 1. Hardware node attributes example

# <span id="page-16-0"></span>**Chapter 2. Remote power software and configuration**

Once CSM cluster hardware and networking is configured as required, CSM software must be installed and configured to enable remote power functions. The CSM **installms** command installs the required **csm.server** package, including the **/opt/csm/bin/rpower** remote power command, on the management server. For detailed CSM installation instructions, see the *IBM CSM for Linux: Software Planning and* Installation Guide. For detailed command usage information, see the **installms**, **definenode**, and **rpower** man pages or the IBM CSM for Linux: Administration Guide.

### **Remote power software**

| | | | | | |

| | | | | |

| | | | | | | | | | | The CSM management server communicates with hardware control points through the IBM Distributed Management Server (DMS) resource manager (IBM.DMSRM). The DMS resource manager supports IBM hardware control libraries and customized programs or scripts. IBM hardware control libraries manage the IBM RSA hardware control point. Customized programs or scripts are required to manage other hardware control points. Each library (or script) is responsible for communicating to the hardware control point and making the request for the hardware action. The library or script returns the action request results to the DMS resource manager, which returns the information to the user.

### **Remote power configuration**

To configure remote power, the default hardware control point user IDs and passwords must be changed using the utility disks and documentation provided with the hardware. For MPs and MPAs the default user ID shipped with the system is ″USERID″ and the default password is ″PASSW0RD″ (P-A-S-S-W-zero-R-D). When a user runs the **rpower** command, the user ID and password information is automatically retrieved and decrypted. The **rpower** command is run from the management server only to restrict remote power to users with root access.

The MP and MPA user IDs and passwords stored for nodes on the management server must match the nodes' physical user IDs and passwords in the hardware. The **systemid** command must be run once for each MP and MPA to encrypt password information on the management server. Password files generated by the **systemid** command have the following properties:

Directory location: /etc/opt/csm/system\_config

File permissions (owner/group and permissions): root/root read-only. For example, -r------- 1 root root 20 May 3 12:31 9.111.111.11

Naming convention: IP Address of host (if resolvable). For example, 9.111.111.11; otherwise, the node ID specified (for example, node01).

The following examples show how to create system IDs on the management server (all examples will prompt for a valid password):

1. To create a system ID for HWControlPoint clsn05.pok.ibm.com, enter:

systemid clsn05.pok.ibm.com USERID

- 2. To create a system ID for a node with node ID clsn07, enter: systemid clsn07 USERID
- 3. To verify that the system IDs have been created, enter:

systemid

Output should be similar to: 9.001.001.01 USERID clsn06.pok.ibm.com USERID

<span id="page-17-0"></span>The remote power PowerMethod library type provided with CSM for Linux is netfinity. The HWControlNodeID attribute must contain the value shown in Table 2 based on the PowerMethod library type used:

Table 2. Hardware control attribute values

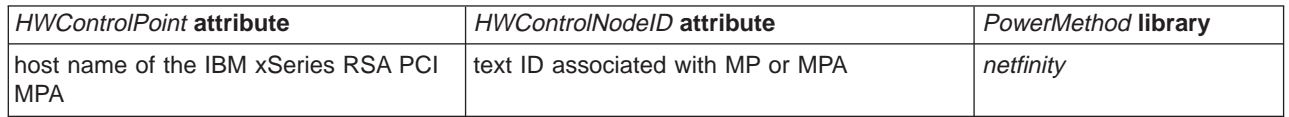

The following example shows how to change a management processor (MP) hardware text ID, user ID, and password using a Web browser session. For detailed information on the Cluster 1300 see the IBM Linux clusters hardware Web site listed in ["Related information" on page v.](#page-6-0) To change the text ID, user ID, and password of an MP in a cluster node:

1. Use a Web browser to open a session to the RSA controller's IP address. You will be prompted for a user ID and password. Use the default user name and password to log in:

```
User Name: USERID
Password: PASSW0RD (P-A-S-S-W-zero-R-D)
```
2. Click the **Continue** button.

| | | | | | | | | | | | | | | | | | | | |

| | | | | | | | | | | | | | | | | |

- 3. Click the **Access Remote ASM** button. You should see the nodes controlled by this MPA.
- 4. Choose a node from the ASM **Name** list and click **login** to establish a session on the target node. Use the default user name and password to log in:

```
User Name: USERID
Password: PASSW0RD (P-A-S-S-W-zero-R-D)
```
- 5. You should see a status window for the node. Click **ASM Control => System Settings**. Change the text ID for the node in the **Name** window and click **Save**.
- 6. Click **ASM Control => Login Profiles**. Click on a profile with a USERID login ID, change the login ID, and reset the password. Click **Save**. Repeat this step to change additional profiles.
- 7. Click **Log Off Remote ASM** to return to the **Remote ASM Access** window.

To change log in information for an IBM RSA management processor adapter (MPA), perform the above steps but skip steps 3 and 4.

### **Remote power attributes**

CSM remote power functions require attributes to be defined in the CSM database for the specific hardware control points used in the cluster. When new nodes are defined in a cluster using the **definenode** command, the required PowerMethod, HWControlPoint, and HWControlNodeID attributes are created in the CSM database. See the IBM CSM for Linux: Software Planning and Installation Guide or the man page for **definenode** command examples.

PowerMethod The PowerMethod attribute specifies the type of hardware control points used in the cluster. The PowerMethod attribute value specifies which power method library the **rpower** command will use to control power functions on that node.

#### **HWControlPoint**

The *HWControlPoint* attribute specifies the short host name, long host name, or IP address of the Ethernet connection for the MPA. For IBM xSeries systems the MPA or hardware control point is the Ethernet connection to the IBM RSA PCI. The attribute value is passed from the **rpower** command to the corresponding PowerMethod library to contact the target node.

#### HWControlNodeID

The HWControlNodeID attribute specifies the IBM xSeries MP or MPA hardware text ID of the target node for the **rpower** hardware control action. The node's HWControlNodeID attribute value is passed through the netfinity library.

Setting a node's *HWControlNodeID* attribute to the short host name of the node can simplify the node definition process. The following **definenode** command example defines the node short host names as the HWControlNodeID attribute values. If the HWControlNodeID attribute values were not set to the node short host names, then the **nodedef** file would be used to specify each attribute value. If a node's HWControlNodeID is the short host name, then the following command can be run once to define all nodes attached to the hardware control point:

definenode -n clsn01.pok.ibm.com -c 20 -H mgtn03.pok.ibm.com:10,- mgtn04.pok.ibm.com:10 \ -C mgtn02.pok.ibm.com:1:0:16 mgtn05.pok.ibm.com:2:0:16 PowerMethod=netfinity ConsoleMethod=esp.

All *HWControlNodeID* node attribute values attached to a hardware control point must be unique. For xSeries 330 and 342 nodes, the HWControlNodelD value must match the text ID set in the hardware. If HWControlNodeID values are changed to the short host names of the nodes, then the **systemid** command must be subsequently run to correctly set the new user ID and password information in the CSM database.

### **Using remote power with other hardware**

If a hardware control point other than those listed in [Table 2 on page 10](#page-17-0) is used, then additional software and configuration is required to enable remote power functions. Each hardware control point must have an associated Perl or shell command for communicating with the management server. The PowerMethod attribute for a node must be set accordingly by the **definenode** command when the node is defined. A corresponding PowerMethod**\_power** command must also be provided. For example, if the PowerMethod attribute on a node is set to vendor1, then **rpower** will attempt to access a **vendor1\_power** command to carry out remote power requests. Each node's HWControlPoint attribute must be set to the value expected by the PowerMethod**\_power** command using the **definenode** command. For command usage examples see the **definenode** man page and the IBM CSM for Linux: Software Planning and Installation Guide.

To use remote power with other hardware control points, the following steps are required. In this example, vendor1 is used as the PowerMethod node attribute value:

- 1. Connect the hardware control points to the management server and nodes on the management VLAN.
- 2. Specify a value for the PowerMethod node attribute: for example, vendor1.
- 3. Use the **definenode** or **chnode** command to set the PowerMethod value for each node to vendor1.
- 4. Write a Perl or shell command named **vendor1\_power**, and save the command in the **/opt/csm/bin** directory on the management server. The **vendor1\_power** command will be run by the **rpower** command for nodes with PowerMethod attribute values set to vendor1. The **vendor1\_power** command will carry out the requested power operation on one node, and must support some or all of the actions that **rpower** supports: **on**, **off**, **reboot**, **query**, **resetsp\_host**, and **resetsp\_hcp**. Actions not supported by **vendor1\_power** should result in an error message written to standard error and a negative value return code. A successful call to **vendor1\_power** should result in a return code of 0. The **vendor1\_power** Perl or shell command should have root:system ownership and permissions of 5-0-0.

**Note:** The Perl or shell command provides the same function that a power method library does for IBM hardware. A power method library is not required for non-IBM hardware.

- 5. The **vendor1\_power** command will be passed the following parameters in the order shown:
	- a. option\_string (**-v** only)
	- b. Hostname value

<span id="page-18-0"></span>| | | | | | | |

| | | | |

> | | | | | | | | |

> | | | | | | | |

> | |

- c. HWControlPoint value
- d. HWControlNodeID value
- e. action (**on**, **off**, **reboot**, **query**, **resetsp\_host**, or **resetsp\_hcp**).

### <span id="page-19-0"></span>**Testing remote power hardware control**

To ensure the cluster is configured correctly, all CSM remote power hardware control functions should be tested before using them in a production environment. The **rpower** command should be run with the **query**, **power on**, **power off**, **reboot**, **resetsp\_host**, and **resetsp\_hcp** options to verify that all nodes are configured correctly and are responding accordingly. See the **rpower** man page or the IBM CSM for Linux: Administration Guide for examples.

Node power status is determined by polling. The PowerStatus attribute value is the status returned from polling MPs and MPAs: **on**, **off**, or **unknown**. The polling interval is set to 300 seconds by default, but can be changed if required using the **chrsrc** command.

The following examples provide some methods for testing remote power configuration:

1. To view current attribute values for nodes in a cluster, enter the following command on the management server:

lsnode -l

| | |

Output for each node in the cluster is similar to:

ManagementServer = csmlinux.pok.ibm.com Mode = PreManaged Name = clsn02.pok.ibm.com NodeNameList = {csmlinux.pok.ibm.com} **PowerMethod** = esp **PowerStatus** = on Status = on UniversalId =  $0$ UpdatenodeFailed =  $0$ ------------------- **Hostname** = clsn03.pok.ibm.com AllowManageRequest = 0 (no) CSMVersion = ConfigChanged = 0 (no) ConsoleMethod = esp ConsolePortNum = ConsoleServerName = clsn03.ppd.pok.ibm.com ConsoleServerNumber = **HWControlNodeId** = clsn03\_NODEID **HWControlPoint** = clsn03.ppd.pok.ibm.com HWModel = HWSerialNum = HWType = InstallAdapterDuplex = InstallAdapterMacaddr = 00:00:00:00:00:00 InstallAdapterSpeed = InstallAdapterType = InstallCSMVersion = 1.2.0 InstallDisk = InstallDiskType = InstallDistributionName = RedHat InstallDistributionVersion = 7.2 InstallKernelVersion = InstallMethod = kickstart InstallOSName = Linux InstallPkgArchitecture = i386 LParID = LastCFMUpdateTime = ManagementServer = csmlinux.pok.ibm.com Mode = PreManaged Name = clsn03.pok.ibm.com NodeNameList = {csmlinux.pok.ibm.com} PowerMethod = esp

```
PowerStatus = on
Status = on
UniversalId = 0UpdatenodeFailed = 0
```
| | | |

|

| |

||

 $\overline{\phantom{a}}$  $\overline{\phantom{a}}$ 

> | | | | |

> ||

| | | | |

 $\overline{\phantom{a}}$ 

||

 $\overline{\phantom{a}}$ 

| | | | |

||

 $\overline{\phantom{a}}$ 

| | | | |

||

 $\overline{\phantom{a}}$  $\overline{\phantom{a}}$ 

| | |

- 2. To power on multiple cluster nodes simultaneously, enter:
- rpower -n clsn01,clsn07,clsn13,clsn20 on
- 3. To change the power status polling interval to the minimum allowed value of 30 seconds, enter:
- chrsrc -s 'Name=="clsn07.pok.ibm.com"' IBM.HwCtrlPoint PollingInterval=30

### **Remote power diagnostics**

The following examples show problems and solutions for specific instances of using remote power: 1. **Problem:** Connectivity to the target hardware control point cannot be established. **Description:** Attempts to use trace routes or ping to the target hardware control point are unsuccessful. Connectivity from the management server to the target hardware control point cannot be established. **Action:** Contact your network administrator and check the hardware connectivity documentation to diagnose and solve the network connectivity problem. 2.

**Problem:** Cannot log in to the target hardware control point.

**Description:** Connection to the targeted hardware control point cannot be established. Attempts to log in to the targeted hardware control point were unsuccessful or returned an error.

**Action:** Confirm that the **filename** user ID and password file for hardware control points exists in the **pathdirname** directory. Confirm that the user ID and password for the user are entered and encrypted correctly.

3.

- **Problem:** Java interface error for method <action>: communication session is not valid.
	- **Description:** The hardware control library successfully logged in to the service processor specified by the node HWControlPoint attribute, but could not log in to the node's service processor.
- **Action:** Confirm the user ID and password for the hardware control node ID for the node and rerun the **systemid** command with the correct user ID and password.

4.

- **Problem:** Java interface error for method <action>: node not found.
- **Description:** The hardware control point specified by the node HWControlPoint attribute is not configured to control this node.
- **Action:** Check the CSM configuration to ensure the specified node HWControlPoint and HWControlNodeID attributes are correct for the node. If correct, ensure that the hardware control point service processor is configured correctly to control the node.

5.

- **Problem:** Java interface error for method <connect>: service processor host name is not valid.
- **Description:** The service processor specified by the node's HWControlPoint attribute is not valid for the node's PowerMethod attribute specified.
- **Action:** Verify that the node HWControlPoint and PowerMethod attributes are valid for the node using the **Isnode -F** <*Hostname>* command. If they are not correct, change

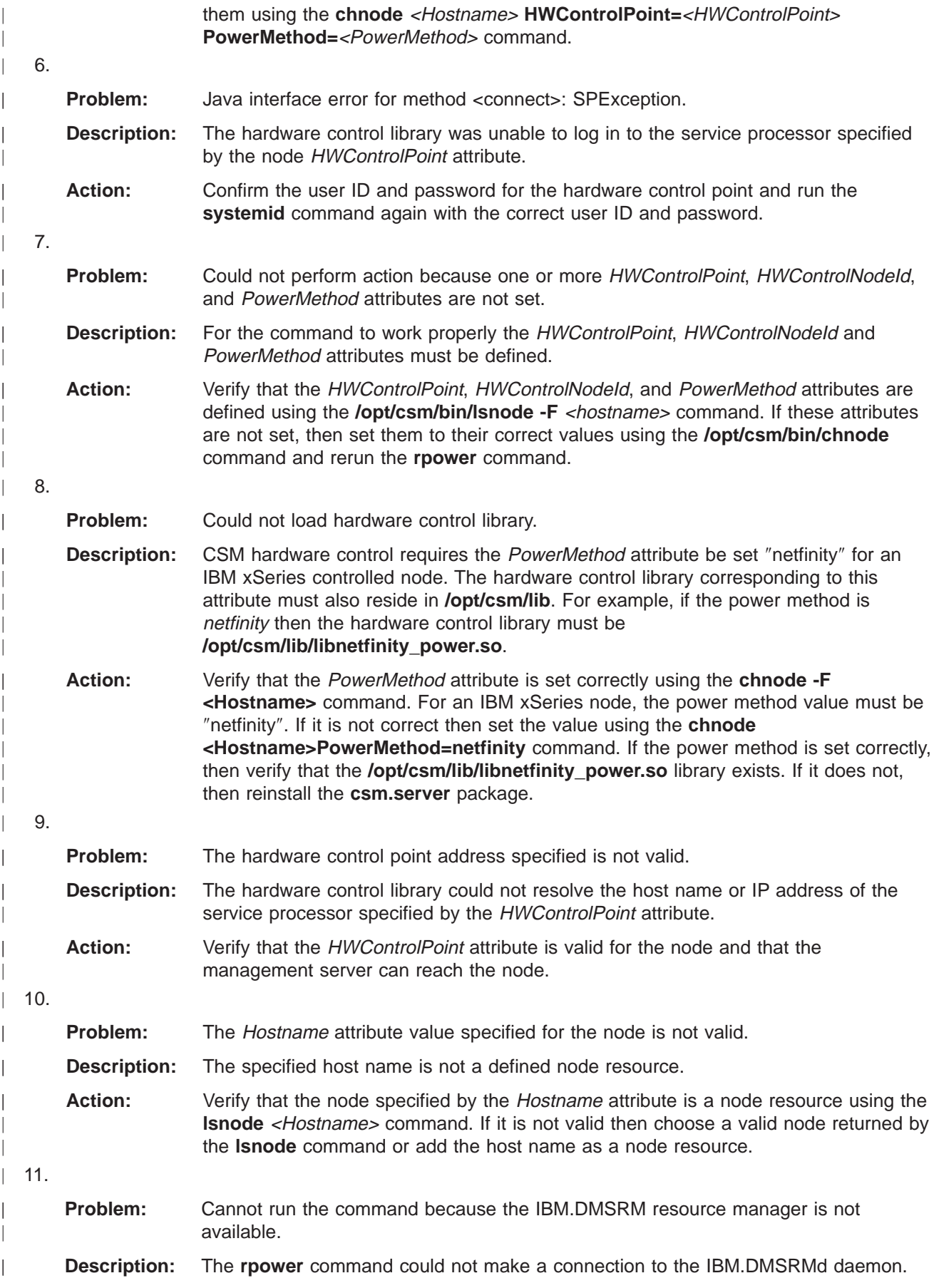

<span id="page-22-0"></span>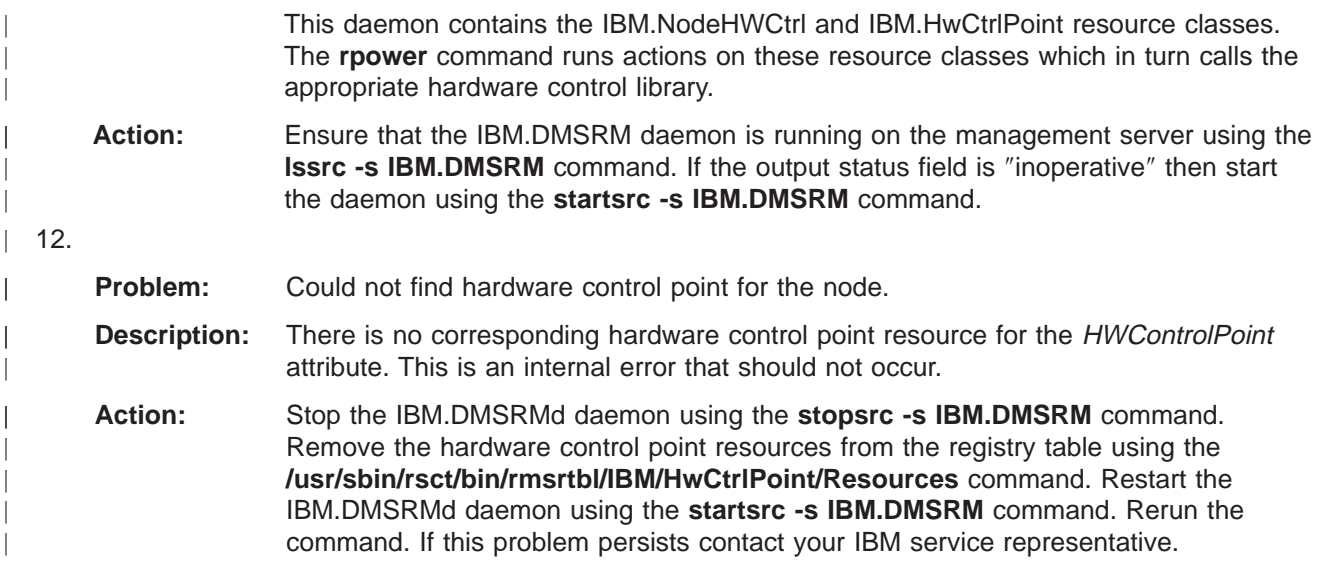

### **Web and telnet access**

Management processor adapters (MPAs) and management processors (MPs) can be controlled through a telnet session or Web browser. To access an MPA or MP using a telnet or Web connection, the http server must be installed and running, and the telnet session or Web browser must be targeted to the host name or IP address of the hardware control point. The physical login process for telnet and Web connections is the same as that shown in [Figure 1 on page 3.](#page-10-0) User IDs and passwords are required, and appropriate security measures should be implemented to restrict remote power control to users on the management VLAN, as described in ["CSM hardware and network requirements" on page 1.](#page-8-0) Telnet and Web access provide alternative interfaces for tasks such as debugging. L

#### **Remote power logging**  $\mathbb{R}$

Log files are generated by specifying the **-v** flag on hardware control commands such as **rpower**. For example, the command:

rpower -v

| | | | | | | | |

 $\mathbb{L}$ 

| | | |

L

|

| | | | | | | | | | | | | | | | | | | | |

could produce log files similar to the following examples:

| An example trace file:

```
-------- Wed May 15 06:43:36 EDT 2002
 06:43:36
  CLASSPATH=/opt/csm/codebase:/opt/csm/codebase/asmlibrary.jar:/opt/csm/codebase/sniacimom.jar: \
       /opt/csm/codebase/xerces.jar
  06:43:36 LIBPATH=/opt/csm/lib
  06:43:36 hardware control point -> clsn01.pok.ibm.com (9.111.111.111)
  06:43:36 using default userid/password
  06:43:36 connect(9.111.111.111,USERID,********)
  06:43:36 >>>>> connect : 274 ms
  06:43:36 connect() returns 0
  06:43:36 invoke_method (query,clsn01.pok.ibm.com,clsn09)
 06:43:36 using default userid/password
  06:43:36 searching for clsn09
  06:43:36 8 nodes found:
  06:43:36 clsn01
 06:43:36 clsn02
 06:43:36 clsn03
 06:43:36 clsn04
 06:43:36 clsn05
 06:43:36 cl2n06-> found on 485 bus
| 06:43:37 >>>>> connect485 : 1030 ms
```
06:43:37 send\_command (query,clsn01.pok.ibm.com,clsn09) 06:43:37 c5n64 state = 4 06:43:38 >>>>> query : 474 ms 06:43:38 query() returns 0

An example error file: |

[9.111.111.11]: com.ibm.sysmgt.lib.exception.DestinationInvalidException at com.ibm.sysmgt.lib.comm.IP.DCSocketBase.openDestinationHelper(DCSocketBase.java:178) at com.ibm.sysmgt.lib.comm.IP.DCSocketBase.logon(DCSocketBase.java:335) at com.ibm.csm.hcnetfinity.Netfinity.connect(Netfinity.java:1443)

Command usage with output to stdout:

```
rpower -v -n clsn05.pok.ibm.com query
clsn05.pok.ibm.com on
resource class: IBM.NodeHwCtrl
response for: query
        mc_errnum = 0x00000000
        mc_f fdc_id =mc<sup>-</sup>error<sub>msg</sub> =SD value is :
                 Element 0: type=8, value=clsn05.pok.ibm.com
                 Element 1: type=3, value=0
                 Element 2: type=8, value=on
```
|

| | | |

| | | |

| | | | | | | | | | | | |

# <span id="page-24-0"></span>**Chapter 3. Remote console software and configuration**

Once cluster hardware and networking is configured as required, CSM software must be installed and configured to enable remote console functions. The **installms** command installs the required **csm.server** package, including the **/opt/csm/bin/rconsole** remote console command, on the management server. For detailed CSM installation instructions, see the *IBM CSM for Linux: Software Planning and Installation* Guide. For detailed command usage information, see the **installms**, **rconsole**, and **definenode** man pages or the IBM CSM for Linux: Administration Guide.

### **Remote console software**

The CSM management server communicates with the specific console server types described in this book through the provided console server commands. The management server can communicate with other console server types through customized programs and scripts. Each program or script must communicate to the console server, make the request for the console functions, and return the action request results to the user.

### **Remote console configuration**

IBM supports CSM remote console software environments for the following third-party console server types:

- Avocent CPS1600
- Computone IntelliServer RCM8, RCM24, and RCM48
- Conserver

| | | | |

| | | | |

|

| | | |

- Equinox ELS-16 II
- **Equinox ESP-8 and ESP-16**

The **rconsole** ConsoleMethod attribute specifies the software environment used for remote console: cps, computone, conserver, els, or esp. Each ConsoleMethod type also has a corresponding ConsoleMethod**\_console** command that the **rconsole** command communicates with to control remote console functions. The following table describes the console server types that can be used with CSM, and their associated console method attribute and command.

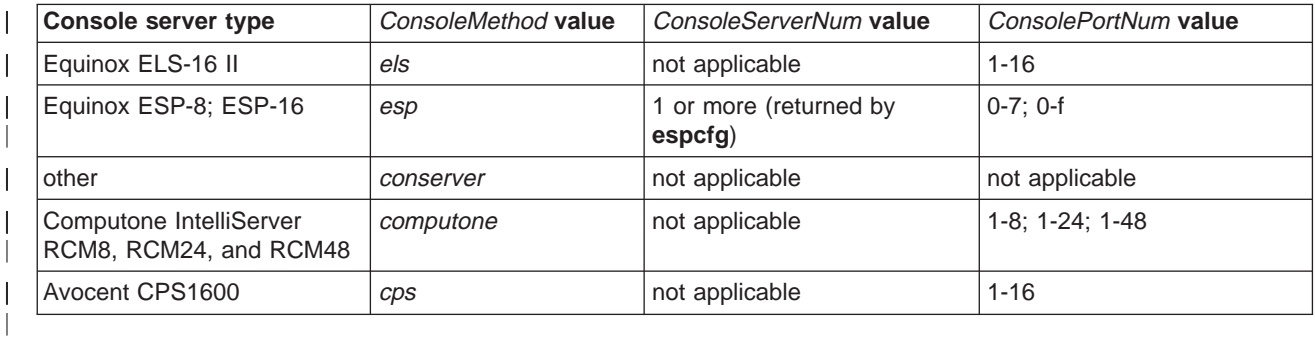

Table 3. Console server attributes

For more information about these console servers, see the product Web site URLs in ["Related information"](#page-6-0) [on page v.](#page-6-0)

Remote console depends on file changes being made on each node to direct the console to the node's | serial port. These changes, shown in the two examples below, are made automatically when the **csm.client** package is installed on a node. Remote console is activated when the following lines of code in bold text have been added to the **lilo.conf**, **grub.conf**, and **inittab** files during **csm.client** installation:

1. **/etc/lilo.conf** file:

```
boot=/dev/sda
   map=/boot/map
   install=/boot/boot.b
   prompt
   timeout=50
   message=/boot/message
   linear
   default=linux
   serial = 1,9600n8
   append = "console=tty1 console=ttyS1,9600"
    image=/boot/vmlinuz-2.4.2-2smp
           label=linux
            initrd=/boot/initrd-2.4.2-2smp.img
            read-only
            root=/dev/sda8
    image=/boot/vmlinuz-2.4.2-2
            label=linux-up
            initrd=/boot/initrd-2.4.2-2.img
            read-only
            root=/dev/sda8
2. /etc/grub.conf file:
    # grub.conf generated by anaconda
    #
    # Note that you do not have to rerun grub after making changes to this file
    # NOTICE: You have a /boot partition. This means that
              all kernel and initrd paths are relative to /boot/, eg.
              root (hd0, 0)kernel /vmlinuz-version ro root=/dev/sda5
              initrd /initrd-version.img
   #boot=/dev/sda
   default=0
   serial = 1,9600n8
   append = "console=tty1 console=ttyS1,9600"
   timeout=10
   splashimage=(hd0,0)/grub/splash.xpm.gz
   title Red Hat Linux (2.4.7-10smp)
            root (hd0,0)
            kernel /vmlinuz-2.4.7-10smp ro root=/dev/sda5
            initrd /initrd-2.4.7-10smp.img
   title Red Hat Linux-up (2.4.7-10)
            root (hd0,0)
            kernel /vmlinuz-2.4.7-10 ro root=/dev/sda5
            initrd /initrd-2.4.7-10.img
3. /etc/inittab file:
```
**s1:345:respawn:/sbin/agetty 9600 ttyS1 xterm**

See the IBM CSM for Linux: Software Planning and Installation Guide for software installation details.

### **Remote console hardware configuration**

#### **Attention!**

| |

| | | | | |

| | |

<span id="page-25-0"></span>| | | | | | | | | | | | | | | | | | | | | | | | | | | | | | | | | | | | | | | | | | | | | | | |

> The hardware configuration tips in this section are provided as a convenience only. These tips are not a replacement for reading and using the installation and configuration documentation provided with the specified remote console hardware.

#### **ELS configuration**

1. Connect a serial terminal or terminal emulator to port 1 of the ELS console device. Set the terminal to 9600 bps; 8-bit data; No Parity; 1 stop bit. Press the return key to get an ELS login prompt.

- 2. Login as root. IBM suggests changing the default user IDs and passwords shipped with external devices since failure to do so could compromise cluster security.
- 3. At the ″Local″ prompt enter privileged mode by typing ″set priv″. When prompted for a password, enter ″system″.
- 4. Reset the current ELS configuration by entering ″init database″.
- 5. Enter the following required information:

```
change server ip <desired IP address of ELS>
change server subnet mask <desired mask>
change node gw ip <default gateway IP address> gateway en
```
#### For example:

| | | | | | | | |

> | | | | | | | | | | | | |

> |

| | |

L

|

| | | | | | | | | | | | | | | |

 $\mathbf{L}$ 

| |

change server ip 123.45.67.89 change server subnet 255.255.255.0 change node gw ip 123.45.67.1 gateway en

- 6. Disconnect the serial terminal and connect the ELS to the network. Telnet to the ELS and press return to get a "#" prompt. Type "access" to get a "Local" prompt, then enter the "set priv" command and password as described in step 3.
- 7. The ELS ports must be set to Reverse Telnet mode to work properly with CSM remote console. Set the ELS ports to Reverse Telnet by entering the following:

define port 1-16 access remote define port 1-16 flow control xon define port 1-16 speed 9600 lo port 1-16

8. Enter ″exit″ to quit.

#### **ESP configuration**

The ESP console device requires the installation of software and drivers that are shipped with the device. Once these are installed the device can be configured using the **espcfg** command. Refer to the ESP device installation instructions for details. L

#### **CPS configuration**

The CPS 1610 console device requires a firmware level of 1.5 or higher to work properly with CSM remote console.

- 1. Connect a serial terminal or terminal emulator to port 1 of the CPS console device. Set the terminal to 9600 bps; 8-bit data; No Parity; 1 stop bit. Press return until prompted for a user name.
- 2. Enter ″Admin″ as the user name and press return. Press return again at the password prompt; there is no initial password for the Admin user. IBM suggests changing the default user IDs and passwords shipped with external devices since failure to do so could compromise cluster security.
- 3. For initial configuration, the CPS will prompt for an IP address, subnet mask, and Admin password. Enter this information, pressing return after each item.
- 4. After all the required information is entered, the configuration will be saved. Complete the network configuration by entering the following command:
	- SERVER SET IP=<CPS IP Address> MASK=<subnet mask> GATEWAY=<Default gateway IP address>
- 5. For CSM remote console to work properly with the CPS console device, user authentication must be disabled for the device by entering the following: SERVER SECURITY AUTHENTICATION=NONE
- 6. Quit by entering ″quit″. Disconnect the terminal and connect the CPS to the network.

A CPS device does not require explicit configuration to set the ports to Reverse Telnet mode. However, by default the CPS serial Command Line Interface (CLI) is enabled on CPS port 1. Any CPS ports that have the CLI enabled cannot be used for Reverse Telnet, and therefore will not work with CSM remote console. |

If the default CLI setting is not changed, CPS port 1 will not be available for remote console access. See the CPS documentation for information on the CLI settings.

#### **Computone configuration**

| |

|

| | | | | | | | | |

| | | | | | | |

|

| | | |

| | |

| | | | | | |

The Computone console device requires a firmware level of 1.6.002 or higher to work with CSM remote console.

- 1. Connect a serial terminal or terminal emulator to the console port of the Computone console device. Set the terminal to 9600 bps; 8-bit data; No Parity; 1 stop bit. Press return until prompted for a user name.
- 2. Enter ″root″ as the user name and ″root″ as the password. IBM suggests changing the default user IDs and passwords shipped with external devices since failure to do so could compromise cluster security.
- 3. At the prompt, enter ″config″ to enter the configuration utility. The prompt should change to ″config #″.
- 4. Enter the console device's IP address and subnet mask as follows:
- set ether address <Computone IP Address>/<# of bits in mask> |

The device's IP address and subnet mask are entered in a single string. The subnet mask is entered as the number of bits that are set in the mask, and is appended to the IP address by a forward slash (/). Each of the four parts of the subnet mask is composed of eight bits, for a possible maximum of 32 bits set. For example, if the subnet mask is 255.255.255.0, the number of bits set is  $8 + 8 + 8 + 0 = 24$ bits. If the mask is 255.255.255.192, the number of bits set is  $8 + 8 + 8 + 2 = 26$  bits. If the device IP address is 123.45.67.89, and the subnet mask is 255.255.255.192, then you would enter the following command:

set ether address 123.45.67.89/26

- 5. Enter the default gateway information as follows: |
- set gateway 0 destination 0.0.0.0 gateway <Default Gateway IP address>/<# of bits in mask>

The gateway address requires the subnet mask also, and is entered as it was for the device IP address in step 4. If the gateway address is 123.45.67.1, and the subnet mask is 255.255.25.192, enter the command:

set gateway 0 destination 0.0.0.0 gateway 123.45.67.1/26

- 6. Configure the serial ports for Reverse Telnet as follows: |
- set port 1 type "reverse tcp" |

Repeat this step for ports 2 - 8. Note that Computone refers to Reverse Telnet as ″Reverse TCP″.

- 7. Enable the telnet interface as follows:
	- set apps telnetd enabled
- 8. Enter "exit" to return to the system prompt. Enter "save" to save the settings. Enter "exit" once more to terminate the session. | |
- 9. Disconnect the terminal and attach the Computone device to the network. |

#### **Conserver configuration** |

Conserver is an open source package that adds features to console management. Details are available at the Conserver Web site (see ["Related information" on page v\)](#page-6-0). To use Conserver with CSM remote console, the Conserver source code must be downloaded and compiled. The resulting Conserver daemon must be run on the management server, and the Conserver configuration file **conserver.cf** must be modified to include entries for each of the consoles that will be managed by Conserver. The node names for these entries must match the Hostname attribute in the CSM database, and the ConsoleMethod attribute for each node must be set to ″conserver″.

### <span id="page-28-0"></span>**Remote console attributes**

| |

| | | | |

| | | | |

| | | | | | | | | | | CSM remote console uses a ConsoleMethod**\_console** command which specifies the type of console servers used in the cluster. When new nodes are defined in the cluster using the **definenode** command, a ConsoleMethod attribute is set for each new node in the CSM database. The ConsoleMethod attribute dictates which ConsoleMethod**\_console** command **rconsole** will use for each node.

The ConsoleServerName attribute value specifies the short host name, long host name, or IP address of the console server used for the node.

The ConsoleServerNumber attribute (applicable to Equinox ESPs only) is the number assigned by the Equinox configuration tool when the ESP console is defined. The attribute value is passed from the **rconsole** command to the **esp\_console** command corresponding to the target node. The attribute value must be the sequence number assigned to the Equinox ESP providing remote console for the target node. The **espcfg** command displays the current sequence number value.

The console port number ConsolePortNum attribute is passed from the **rconsole** command to the ConsoleMethod**\_console** command to contact the target node. The console port number is the physical port that the node's serial port is connected to in the console server hardware. See [Table 3 on page 17](#page-24-0) for the console server types that can be used with CSM and the ConsoleMethod attribute and ConsoleMethod**\_console** command required for each type.

### **Using remote console with other hardware**

If console server types other than those listed in [Table 3 on page 17](#page-24-0) are used, then additional software and configuration is required to enable remote console functions. The ConsoleMethod, ConsoleServerName, ConsoleServerNumber, and ConsolePortNum attributes for each node must be set to the values expected by the corresponding ConsoleMethod**\_console** command. For example, if the ConsoleMethod attribute for a console server is set to termservX, then **rconsole** would attempt to run **/opt/csm/bin/termservX\_console** to carry out remote console requests.

To use other console servers with CSM the following steps are required. In this example, termservX is used as the ConsoleMethod node attribute value. The **termservX\_console** command is used by the **rconsole** command to connect to the target node. The console method must print the ConsoleMethod**\_console** command required to connect to the target node through the console server.

- 1. Connect the console servers to the management server and nodes on the management VLAN.
- 2. Specify a value for the ConsoleMethod node attribute: for example, termservX.
- 3. Use the **definenode** or **chnode** command to set the ConsoleMethod value for each node to termservX.
- 4. Write a Perl or shell command named **termservX\_console** and save the command in the **/opt/csm/bin** directory on the management server. The **termservX\_console** command must construct the command line required to access the target node's console through the termserver\_X hardware and write the command output to stdout. The **termservX\_console** Perl or shell command should have root:system ownership and permissions of 5-0-0.
- 5. The **rconsole** command invokes a **termservX\_console** command, which will be passed the following parameters in the order shown:
	- a. ConsoleServerName value
	- b. Hostname value
	- c. ConsoleServerNumber value
- d. ConsolePortNum value.

### <span id="page-29-0"></span>**Testing remote console hardware control**

To ensure that the cluster is configured correctly, all remote console hardware control functions should be tested before using them in a production environment. Run the **rconsole** command to verify that all nodes are configured correctly and are responding accordingly. See the **rconsole** man page or the IBM CSM for Linux: Administration Guide for detailed examples.

1. To view current attribute values for nodes in a cluster, enter the following command on the management server:

```
lsnode -l
```
| | |

| | | | | | | | | | | | | | | | | | | | | | | | | | | | | | | | | | | | | | | | | | | | | | | | | | | Output for each node in the cluster is similar to:

```
ManagementServer = csmlinux.pok.ibm.com
Mode = PreManaged
Name = clsn02.pok.ibm.com
NodeNameList = {csmlinux.pok.ibm.com}
PowerMethod = netfinity
PowerStatus = on
Status = on
UniversalId = 0UpdatenodeFailed = 0
-------------------
Hostname = clsn03.pok.ibm.com
AllowManageRequest = 0 (no)
CSMVersion =
ConfigChanged = 0 (no)
ConsoleMethod = esp
ConsolePortNum =a
ConsoleServerName = clsn03.pok.ibm.com
ConsoleServerNumber =1
HWControlNodeId = ppsclnt3_NODEID
HWControlPoint = clsn03.pok.ibm.com
HWModel =
HWSerialNum =
HWType =
InstallAdapterDuplex =
InstallAdapterMacaddr = 00:00:00:00:00:00
InstallAdapterSpeed =
InstallAdapterType =
InstallCSMVersion = 1.2.0
InstallDisk =
InstallDiskType =
InstallDistributionName = RedHat
InstallDistributionVersion = 7.2
InstallKernelVersion =
InstallMethod = kickstart
InstallOSName = Linux
InstallPkgArchitecture = i386
LParID =LastCFMUpdateTime =
ManagementServer = csmlinux.pok.ibm.com
Mode = PreManaged
Name = ppsclnt3.pok.ibm.com
NodeNameList = {csmlinux.pok.ibm.com}
PowerMethod = netfinity
PowerStatus = 128 on
Status = 127 on
UniversalId = 0UpdatenodeFailed = 0
```
2. Before running the **rconsole** command for an Equinox console server, check that the following attributes are set correctly. For example, enter:

lsnode -l clsn03

|

Output should include:

```
ConsoleServerName = clsn03.pok.ibm.com
ConsoleMethod = esp
ConsoleServerNumber = 1
ConsolePortNum = a
```
3. To open console windows for multiple nodes using the short host name, long host name, or IP address, enter:

```
rconsole -n clsn03,clsn09,clsn15,clsn19
```
- 4. To open a console session to each of the nodes defined in the CSM cluster, enter: rconsole -a
- 5. To open windows for each host defined in the given node groups, enter:
	- rconsole -N nodegrp1, nodegrp2
- 6. To start a console session to the specified host in the current window, enter:

```
rconsole -t -n clsn03
```
<span id="page-30-0"></span>| | | | | | | | | | | | |

# **Remote console diagnostics**

The following examples show problems and solutions for specific instances of using remote console:

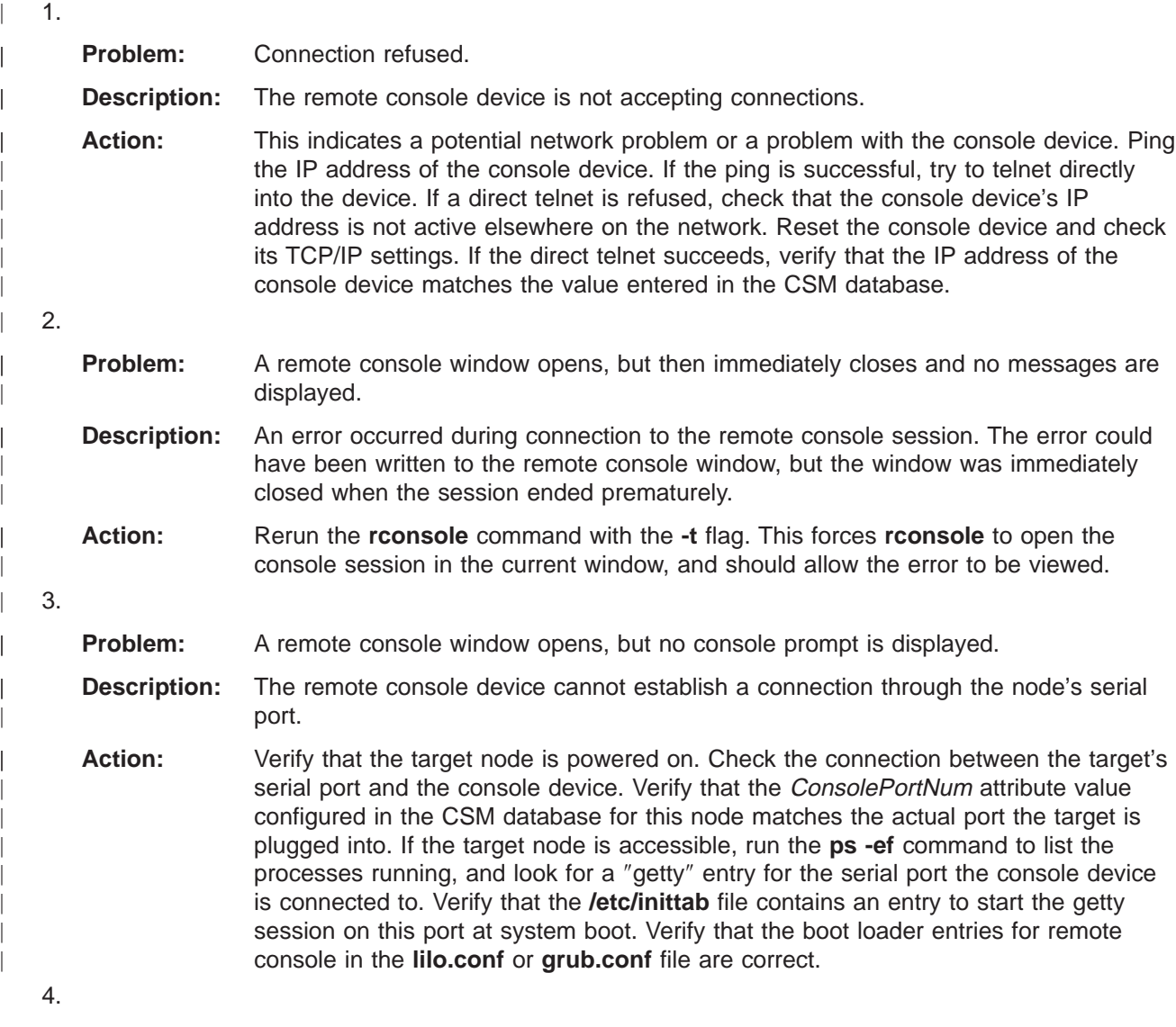

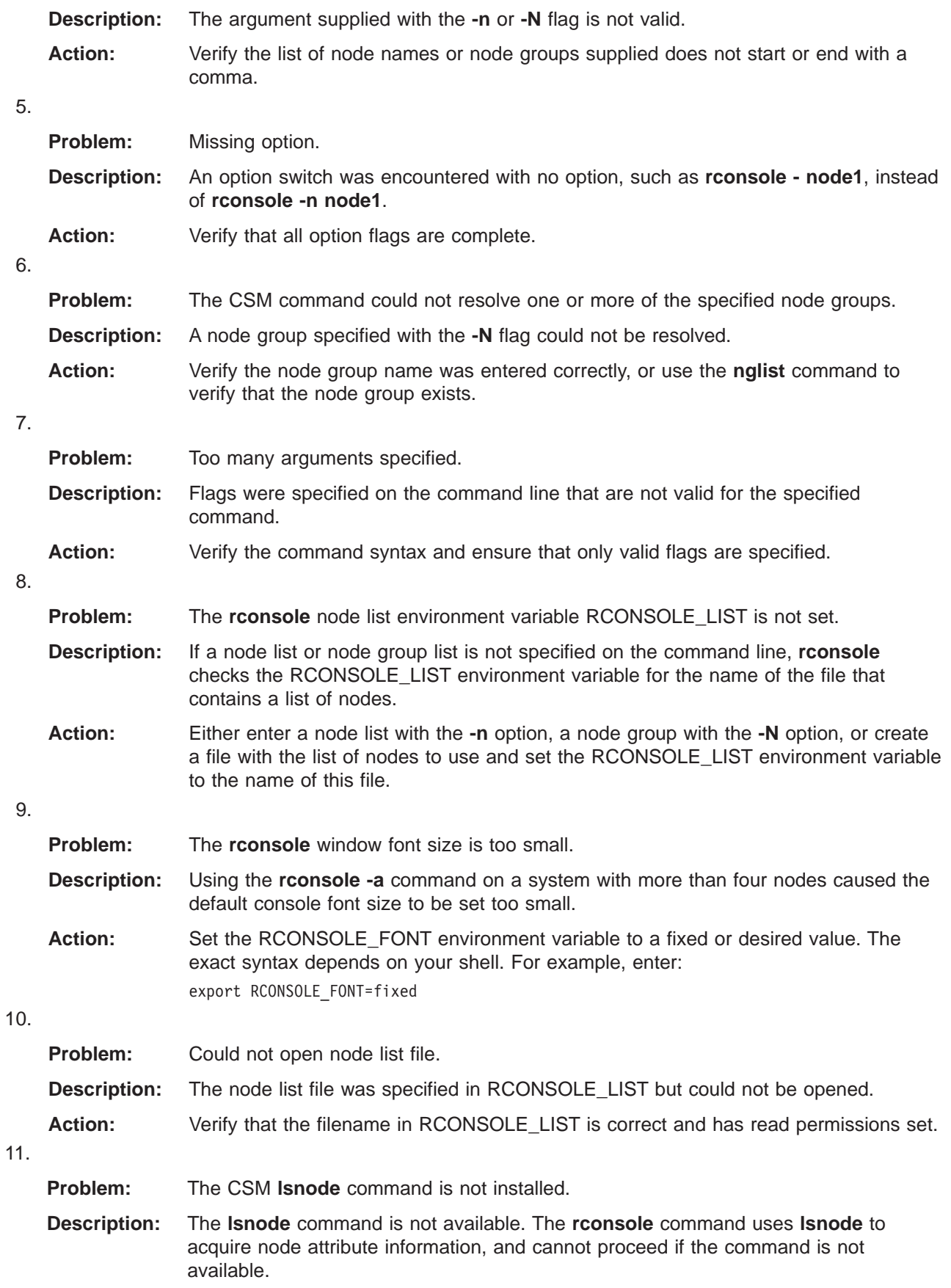

|

 $\overline{\phantom{a}}$  $\overline{\phantom{a}}$  $\bar{\phantom{a}}$  $\begin{array}{c} \hline \end{array}$  $\overline{\phantom{a}}$ 

||

| |  $\overline{\phantom{a}}$  $\|$  $\overline{\phantom{a}}$ 

**Action: lsnode** is a program in the **csm.server** package. Contact your system administrator to verify CSM installation. 12. **Problem:** CSM **lsnode** command error. **Description:** The **lsnode** command was run to acquire node attribute information, but did not complete successfully. **Action:** Determine and resolve the problem with **lsnode**. Run **lsnode** from the command line without arguments to check the error results. 13. **Problem:** Could not resolve a host name. **Description:** One or more of the host names specified could not be resolved. **Action:** Verify the host names are specified correctly and can be resolved on the network by the **-n** flag, the **-N** flag, or by the file specified by the RCONSOLE\_LIST environment variable. 14. **Problem:** A ConsoleMethod attribute is missing in the CSM database. **Description:** The specified node does not have an entry in the CSM database for the ConsoleMethod attribute. **Action:** Use the **lsnode** command with the **-l** flag to verify the entry for ConsoleMethod for this node. If necessary, use the **chnode** command to add the ConsoleMethod attribute value to the CSM database. 15. **Problem:** A console command does not exist. **Description:** The **rconsole** command requires a console command corresponding to the name of the ConsoleMethod in the CSM database. This console command does not exist in the **/opt/csm/bin** directory. **Action:** Verify that the console command exists in the **/opt/csm/bin** directory. 16. **Problem:** Running a command resulted in a non-zero return code. The command continued. **Description:** The **rconsole** command invokes a console command for each node. A console command did not complete successfully for one of the nodes. Processing will continue for any other nodes that were specified. **Action:** Determine the error being returned by the console command and contact IBM support. 17. **Problem:** The remote console **xinit** command did not complete successfully. **Description:** The **rconsole** command attempts to open a console by opening a new xterm session. The xterm session could not be started. **Action:** Resolve the problems with **xinit** based on any additional error messages that were provided.

# <span id="page-34-0"></span>**Notices**

This information was developed for products and services offered in the U.S.A.

IBM may not offer the products, services, or features discussed in this document in other countries. Consult your local IBM representative for information on the products and services currently available in your area. Any reference to an IBM product, program, or service is not intended to state or imply that only that IBM product, program, or service may be used. Any functionally equivalent product, program, or service that does not infringe any IBM intellectual property right may be used instead. However, it is the user's responsibility to evaluate and verify the operation of any non-IBM product, program, or service.

IBM may have patents or pending patent applications covering subject matter described in this document. The furnishing of this document does not give you any license to these patents. You can send license inquiries, in writing, to:

IBM Director of Licensing IBM Corporation North Castle Drive Armonk, NY 10504-1785 U.S.A.

For license inquiries regarding double-byte (DBCS) information, contact the IBM Intellectual Property Department in your country or send inquiries, in writing, to:

IBM World Trade Asia Corporation **Licensing** 2-31 Roppongi 3-chome, Minato-ku Tokyo 106, Japan

The following paragraph does not apply to the United Kingdom or any other country where such provisions are inconsistent with local law:

INTERNATIONAL BUSINESS MACHINES CORPORATION PROVIDES THIS PUBLICATION ″AS IS″ WITHOUT WARRANTY OF ANY KIND, EITHER EXPRESS OR IMPLIED, INCLUDING, BUT NOT LIMITED TO, THE IMPLIED WARRANTIES OF NON-INFRINGEMENT, MERCHANTABILITY OR FITNESS FOR A PARTICULAR PURPOSE. Some states do not allow disclaimer of express or implied warranties in certain transactions, therefore, this statement may not apply to you.

This information could include technical inaccuracies or typographical errors. Changes are periodically made to the information herein; these changes will be incorporated in new editions of the publication. IBM may make improvements and/or changes in the product(s) and/or the program(s) described in this publication at any time without notice.

Any references in this information to non-IBM Web sites are provided for convenience only and do not in any manner serve as an endorsement of those Web sites. The materials at those Web sites are not part of the materials for this IBM product and use of those Web sites is at your own risk.

IBM may use or distribute any of the information you supply in any way it believes appropriate without incurring any obligation to you.

Licensees of this program who wish to have information about it for the purpose of enabling: (i) the exchange of information between independently created programs and other programs (including this one) and (ii) the mutual use of the information which has been exchanged, should contact:

IBM Corporation Department LJEB/P905 2455 South Road

| | | <span id="page-35-0"></span>Poughkeepsie, New York 12601-5400  $U.S.A$ 

Such information may be available, subject to appropriate terms and conditions, including in some cases, payment of a fee.

The licensed program described in this document and all licensed material available for it are provided by IBM under terms of the IBM Customer Agreement, IBM International Program License Agreement or any equivalent agreement between us.

Information concerning non-IBM products was obtained from the suppliers of those products, their published announcements or other publicly available sources. IBM has not tested those products and cannot confirm the accuracy of performance, compatibility or any other claims related to non-IBM products. Questions on the capabilities of non-IBM products should be addressed to the suppliers of those products.

This information contains examples of data and reports used in daily business operations. To illustrate them as completely as possible, the examples include the names of individuals, companies, brands, and products. All of these names are fictitious and any similarity to the names and addresses used by an actual business enterprise is entirely coincidental.

#### COPYRIGHT LICENSE:

This information contains sample application programs in source language, which illustrates programming techniques on various operating platforms. You may copy, modify, and distribute these sample programs in any form without payment to IBM, for the purposes of developing, using, marketing or distributing application programs conforming to the application programming interface for the operating platform for which the sample programs are written. These examples have not been thoroughly tested under all conditions. IBM, therefore, cannot guarantee or imply reliability, serviceability, or function of these programs. You may copy, modify, and distribute these sample programs in any form without payment to IBM for the purposes of developing, using, marketing, or distributing application programs conforming to IBM's application programming interfaces.

### **Trademarks**

| | | | | | | | | | | | | |

The following names are trademarks or registered trademarks in the United States, other countries, or both:

- IBM, AIX, AIX 5L, Netfinity, RS/6000, SP, xSeries, eServer, and the  $@$ server logo are trademarks or registered trademarks of International Business Machines Corporation.
- CPS is a trademark of Avocent Corporation.
- Equinox is a trademark of Equinox Systems, Inc.
- IntelliServer is a registered trademark of Computone Corporation.
- Linux is a registered trademark of Linus Torvalds.
- Myrinet is a trademark of Myricom, Inc.
- Red Hat and RPM are trademarks of Red Hat, Incorporated.
- v Java and all Java-based trademarks are trademarks of Sun Microsystems, Inc. in the United States, other countries, or both.

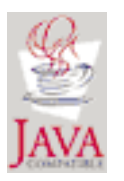

| |

UNIX is a registered trademark of The Open Group in the United States and other countries.

<span id="page-36-0"></span>| • Other company, product, or service names may be the trademarks or service marks of others.

## **Publicly Available Software**

| | | | | | |

> | | |

IBM Cluster Systems Management (CSM) for Linux uses or can be configured to use the following software that is publicly available:

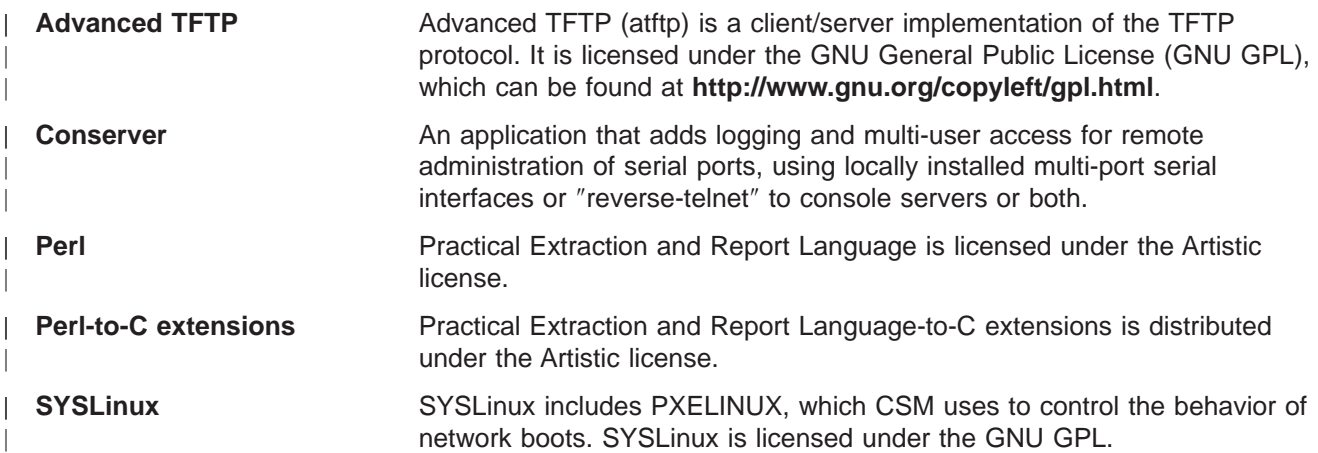

This book discusses the use of these products only as they apply specifically to the IBM Cluster Systems Management (CSM) for Linux product.

**Note:** The distribution for these products includes the source code and associated documentation. All copyright notices and license conditions in the documentation must be respected. You can find version and distribution information for each of these products in the Specified Operating Environment section of the IBM CSM for Linux: Software Planning and Installation Guide. For these non-IBM products, the following license terms apply in lieu of the International Program License Agreement.

The inclusion herein of copies of various licenses is not meant to imply endorsement of the principles, methodologies, or views that are contained therein, either express or implied.

THIS SOFTWARE IS PROVIDED ″AS IS″ AND WITHOUT ANY EXPRESS OR IMPLIED WARRANTIES, INCLUDING, WITHOUT LIMITATION, THE IMPLIED WARRANTIES OF MERCHANTIBILITY AND FITNESS FOR A PARTICULAR PURPOSE.

For the Advanced TFTP (atftp) and SYSLinux code, licensed under the GNU GENERAL PUBLIC LICENSE Version 2, June 1991, see the following.

Copyright (c) 1989, 1991 Free Software Foundation, Inc. 59 Temple Place, Suite 330, Boston, MA 02111-1307 USA

Everyone is permitted to copy and distribute verbatim copies of this license document, but changing it is not allowed.

Any software identified herein as being licensed under the GPL should not be construed as being offered herein under any license other than the GPL.

#### **Preamble**

| |

> The licenses for most software are designed to take away your freedom to share and change it. By contrast, the GNU General Public License is intended to guarantee your freedom to share and change free software--to make sure the software is free for all its users. This General Public License applies to most of

<span id="page-37-0"></span>the Free Software Foundation's software and to any other program whose authors commit to using it. (Some other Free Software Foundation software is covered by the GNU Library General Public License instead.) You can apply it to your programs, too.

When we speak of free software, we are referring to freedom, not price. Our General Public Licenses are designed to make sure that you have the freedom to distribute copies of free software (and charge for this service if you wish), that you receive source code or can get it if you want it, that you can change the software or use pieces of it in new free programs; and that you know you can do these things.

To protect your rights, we need to make restrictions that forbid anyone to deny you these rights or to ask you to surrender the rights. These restrictions translate to certain responsibilities for you if you distribute copies of the software, or if you modify it.

For example, if you distribute copies of such a program, whether gratis or for a fee, you must give the recipients all the rights that you have. You must make sure that they, too, receive or can get the source code. And you must show them these terms so they know their rights.

We protect your rights with two steps: (1) copyright the software, and (2) offer you this license which gives you legal permission to copy, distribute and/or modify the software.

Also, for each author's protection and ours, we want to make certain that everyone understands that there is no warranty for this free software. If the software is modified by someone else and passed on, we want its recipients to know that what they have is not the original, so that any problems introduced by others will not reflect on the original authors' reputations.

Finally, any free program is threatened constantly by software patents. We wish to avoid the danger that redistributors of a free program will individually obtain patent licenses, in effect making the program proprietary. To prevent this, we have made it clear that any patent must be licensed for everyone's free use or not licensed at all.

The precise terms and conditions for copying, distribution and modification follow.

# **GNU GENERAL PUBLIC LICENSE TERMS AND CONDITIONS FOR COPYING, DISTRIBUTION AND MODIFICATION**

This License applies to any program or other work which contains a notice placed by the copyright holder saying it may be distributed under the terms of this General Public License. The ″Program″, below, refers to any such program or work, and a ″work based on the Program″ means either the Program or any derivative work under copyright law: that is to say, a work containing the Program or a portion of it, either verbatim or with modifications and/or translated into another language. (Hereinafter, translation is included without limitation in the term "modification".) Each licensee is addressed as "you".

Activities other than copying, distribution and modification are not covered by this License; they are outside its scope. The act of running the Program is not restricted, and the output from the Program is covered only if its contents constitute a work based on the Program (independent of having been made by running the Program). Whether that is true depends on what the Program does.

- 1. You may copy and distribute verbatim copies of the Program's source code as you receive it, in any medium, provided that you conspicuously and appropriately publish on each copy an appropriate copyright notice and disclaimer of warranty; keep intact all the notices that refer to this License and to the absence of any warranty; and give any other recipients of the Program a copy of this License along with the Program. You may charge a fee for the physical act of transferring a copy, and you may at your option offer warranty protection in exchange for a fee.
- 2. You may modify your copy or copies of the Program or any portion of it, thus forming a work based on the Program, and copy and distribute such modifications or work under the terms of Section 1 above, provided that you also meet all of these conditions:
- a. You must cause the modified files to carry prominent notices stating that you changed the files and the date of any change.
- b. You must cause any work that you distribute or publish, that in whole or in part contains or is derived from the Program or any part thereof, to be licensed as a whole at no charge to all third parties under the terms of this License.
- c. If the modified program normally reads commands interactively when run, you must cause it, when started running for such interactive use in the most ordinary way, to print or display an announcement including an appropriate copyright notice and a notice that there is no warranty (or else, saying that you provide a warranty) and that users may redistribute the program under these conditions, and telling the user how to view a copy of this License. (Exception: if the Program itself is interactive but does not normally print such an announcement, your work based on the Program is not required to print an announcement.)

These requirements apply to the modified work as a whole. If identifiable sections of that work are not derived from the Program, and can be reasonably considered independent and separate works in themselves, then this License, and its terms, do not apply to those sections when you distribute them as separate works. But when you distribute the same sections as part of a whole which is a work based on the Program, the distribution of the whole must be on the terms of this License, whose permissions for other licensees extend to the entire whole, and thus to each and every part regardless of who wrote it.

Thus, it is not the intent of this section to claim rights or contest your rights to work written entirely by you; rather, the intent is to exercise the right to control the distribution of derivative or collective works based on the Program.

In addition, mere aggregation of another work not based on the Program with the Program (or with a work based on the Program) on a volume of a storage or distribution medium does not bring the other work under the scope of this License.

- 3. You may copy and distribute the Program (or a work based on it, under Section 2) in object code or executable form under the terms of Sections 1 and 2 above provided that you also do one of the following:
	- a. Accompany it with the complete corresponding machine-readable source code, which must be distributed under the terms of Sections 1 and 2 above on a medium customarily used for software interchange; or,
	- b. Accompany it with a written offer, valid for at least three years, to give any third party, for a charge no more than your cost of physically performing source distribution, a complete machine-readable copy of the corresponding source code, to be distributed under the terms of Sections 1 and 2 above on a medium customarily used for software interchange; or,
	- c. Accompany it with the information you received as to the offer to distribute corresponding source code. (This alternative is allowed only for noncommercial distribution and only if you received the program in object code or executable form with such an offer, in accord with Subsection b above.)

The source code for a work means the preferred form of the work for making modifications to it. For an executable work, complete source code means all the source code for all modules it contains, plus any associated interface definition files, plus the scripts used to control compilation and installation of the executable. However, as a special exception, the source code distributed need not include anything that is normally distributed (in either source or binary form) with the major components (compiler, kernel, and so on) of the operating system on which the executable runs, unless that component itself accompanies the executable.

If distribution of executable or object code is made by offering access to copy from a designated place, then offering equivalent access to copy the source code from the same place counts as distribution of the source code, even though third parties are not compelled to copy the source along with the object code.

4. You may not copy, modify, sublicense, or distribute the Program except as expressly provided under this License. Any attempt otherwise to copy, modify, sublicense or distribute the Program is void, and will automatically terminate your rights under this License. However, parties who have received copies, or rights, from you under this License will not have their licenses terminated so long as such parties remain in full compliance.

- 5. You are not required to accept this License, since you have not signed it. However, nothing else grants you permission to modify or distribute the Program or its derivative works. These actions are prohibited by law if you do not accept this License. Therefore, by modifying or distributing the Program (or any work based on the Program), you indicate your acceptance of this License to do so, and all its terms and conditions for copying, distributing or modifying the Program or works based on it.
- 6. Each time you redistribute the Program (or any work based on the Program), the recipient automatically receives a license from the original licensor to copy, distribute or modify the Program subject to these terms and conditions. You may not impose any further restrictions on the recipients' exercise of the rights granted herein. You are not responsible for enforcing compliance by third parties to this License.
- 7. If, as a consequence of a court judgment or allegation of patent infringement or for any other reason (not limited to patent issues), conditions are imposed on you (whether by court order, agreement or otherwise) that contradict the conditions of this License, they do not excuse you from the conditions of this License. If you cannot distribute so as to satisfy simultaneously your obligations under this License and any other pertinent obligations, then as a consequence you may not distribute the Program at all. For example, if a patent license would not permit royalty-free redistribution of the Program by all those who receive copies directly or indirectly through you, then the only way you could satisfy both it and this License would be to refrain entirely from distribution of the Program.

If any portion of this section is held invalid or unenforceable under any particular circumstance, the balance of the section is intended to apply and the section as a whole is intended to apply in other circumstances. It is not the purpose of this section to induce you to infringe any patents or other property right claims or to contest validity of any such claims; this section has the sole purpose of protecting the integrity of the free software distribution system, which is implemented by public license practices. Many people have made generous contributions to the wide range of software distributed through that system in reliance on consistent application of that system; it is up to the author/donor to decide if he or she is willing to distribute software through any other system and a licensee cannot impose that choice.

This section is intended to make thoroughly clear what is believed to be a consequence of the rest of this License.

- 8. If the distribution and/or use of the Program is restricted in certain countries either by patents or by copyrighted interfaces, the original copyright holder who places the Program under this License may add an explicit geographical distribution limitation excluding those countries, so that distribution is permitted only in or among countries not thus excluded. In such case, this License incorporates the limitation as if written in the body of this License.
- 9. The Free Software Foundation may publish revised and/or new versions of the General Public License from time to time. Such new versions will be similar in spirit to the present version, but may differ in detail to address new problems or concerns.

Each version is given a distinguishing version number. If the Program specifies a version number of this License which applies to it and ″any later version″, you have the option of following the terms and conditions either of that version or of any later version published by the Free Software Foundation. If the Program does not specify a version number of this License, you may choose any version ever published by the Free Software Foundation.

- 10. If you wish to incorporate parts of the Program into other free programs whose distribution conditions are different, write to the author to ask for permission. For software which is copyrighted by the Free Software Foundation, write to the Free Software Foundation; we sometimes make exceptions for this. Our decision will be guided by the two goals of preserving the free status of all derivatives of our free software and of promoting the sharing and reuse of software generally.
- NO WARRANTY
- 11. BECAUSE THE PROGRAM IS LICENSED FREE OF CHARGE, THERE IS NO WARRANTY FOR THE PROGRAM, TO THE EXTENT PERMITTED BY APPLICABLE LAW. EXCEPT WHEN OTHERWISE STATED IN WRITING THE COPYRIGHT HOLDERS AND/OR OTHER PARTIES PROVIDE THE PROGRAM ″AS IS″ WITHOUT WARRANTY OF ANY KIND, EITHER EXPRESSED OR IMPLIED, INCLUDING, BUT NOT LIMITED TO, THE IMPLIED WARRANTIES OF MERCHANTABILITY AND FITNESS FOR A PARTICULAR PURPOSE. THE ENTIRE RISK AS TO THE QUALITY AND PERFORMANCE OF THE PROGRAM IS WITH YOU. SHOULD THE PROGRAM PROVE DEFECTIVE, YOU ASSUME THE COST OF ALL NECESSARY SERVICING, REPAIR OR CORRECTION.
- 12. IN NO EVENT UNLESS REQUIRED BY APPLICABLE LAW OR AGREED TO IN WRITING WILL ANY COPYRIGHT HOLDER, OR ANY OTHER PARTY WHO MAY MODIFY AND/OR REDISTRIBUTE THE PROGRAM AS PERMITTED ABOVE, BE LIABLE TO YOU FOR DAMAGES, INCLUDING ANY GENERAL, SPECIAL, INCIDENTAL OR CONSEQUENTIAL DAMAGES ARISING OUT OF THE USE OR INABILITY TO USE THE PROGRAM (INCLUDING BUT NOT LIMITED TO LOSS OF DATA OR DATA BEING RENDERED INACCURATE OR LOSSES SUSTAINED BY YOU OR THIRD PARTIES OR A FAILURE OF THE PROGRAM TO OPERATE WITH ANY OTHER PROGRAMS), EVEN IF SUCH HOLDER OR OTHER PARTY HAS BEEN ADVISED OF THE POSSIBILITY OF SUCH DAMAGES.

END OF TERMS AND CONDITIONS

# <span id="page-42-0"></span>**Index**

## **A**

[about this book v](#page-6-0) attribute [ConsoleMethod 21](#page-28-0) [ConsolePortNum 21](#page-28-0) [ConsoleServerName 21](#page-28-0) [ConsoleServerNumber 21](#page-28-0) [HWControlNodeID 10](#page-17-0) [HWControlPoint 10](#page-17-0) [PowerMethod 10](#page-17-0) attributes [remote console 21](#page-28-0) [remote power 10](#page-17-0) [audience for this book v](#page-6-0)

# **C**

configuration [remote console 17](#page-24-0) [remote power 9](#page-16-0) [ConsoleMethod attribute 21](#page-28-0) [ConsolePortNum attribute 21](#page-28-0) [ConsoleServerName attribute 21](#page-28-0) [ConsoleServerNumber attribute 21](#page-28-0) [CSM hardware control 1](#page-8-0)

# **D**

diagnostics [remote console 23](#page-30-0) [remote power 13](#page-20-0)

# **E**

[e-mail address for CSM development vi](#page-7-0)

# **H**

[hardware and network requirements 1](#page-8-0) hardware configuration [remote console 18](#page-25-0) hardware control [testing 12](#page-19-0)[, 22](#page-29-0) hardware node attributes [example 7](#page-14-0) [hardware requirements 7](#page-14-0) [highlighting conventions v](#page-6-0) [HWControlNodeID attribute 10](#page-17-0) [HWControlPoint attribute 10](#page-17-0)

# **I**

[information, related v](#page-6-0) [ISO 9000 v](#page-6-0)

# **N**

[network requirements 1](#page-8-0) [networking requirements 7](#page-14-0) node attributes [hardware 7](#page-14-0)

# **O**

other hardware [remote console 21](#page-28-0) [remote power 11](#page-18-0)

# **P**

[PowerMethod attribute 10](#page-17-0) [prerequisite knowledge for this book v](#page-6-0) [publications, obtaining vi](#page-7-0) [publicly available software 29](#page-36-0)

# **R**

[registered trademarks 28](#page-35-0) [related information v](#page-6-0) remote console [configuration 17](#page-24-0) [software 17](#page-24-0) [remote console attributes 21](#page-28-0) [remote console configuration 17](#page-24-0) [remote console diagnostics 23](#page-30-0) [remote console hardware configuration 18](#page-25-0) remote console hardware control [testing 22](#page-29-0) [remote console software 17](#page-24-0) remote power [configuration 9](#page-16-0) [software 9](#page-16-0) [telnet access 15](#page-22-0) [Web access 15](#page-22-0) [remote power attributes 10](#page-17-0) [remote power configuration 9](#page-16-0) [remote power diagnostics 13](#page-20-0) remote power hardware control [testing 12](#page-19-0) [remote power software 9](#page-16-0)

# **S**

software [remote console 17](#page-24-0) [remote power 9](#page-16-0)

# **T**

telnet access [remote power 15](#page-22-0) [testing remote console hardware control 22](#page-29-0) [testing remote power hardware control 12](#page-19-0) [trademarks 28](#page-35-0)

# **U**

[URLs, related v](#page-6-0)

# **W**

Web access [remote power 15](#page-22-0) [Web sites, related v](#page-6-0)

# **Readers' Comments — We'd Like to Hear from You**

**IBM Cluster Systems Management for Linux® Hardware Planning and Control Guide Version 1.2**

**Publication No. SA22-7856-03**

**Overall, how satisfied are you with the information in this book?**

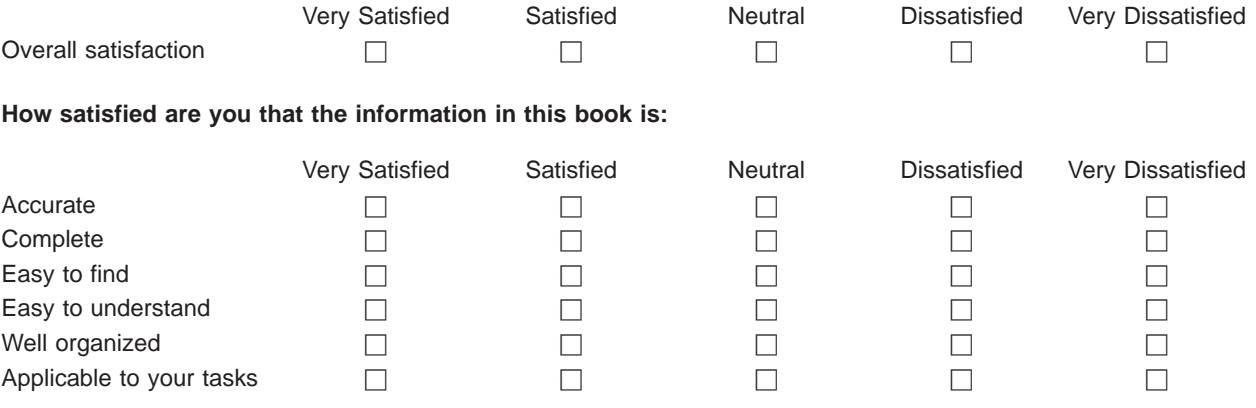

**Please tell us how we can improve this book:**

Thank you for your responses. May we contact you?  $\Box$  Yes  $\Box$  No

When you send comments to IBM, you grant IBM a nonexclusive right to use or distribute your comments in any way it believes appropriate without incurring any obligation to you.

Name Address

Company or Organization

Phone No.

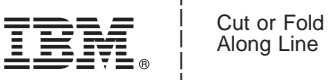

Along Line

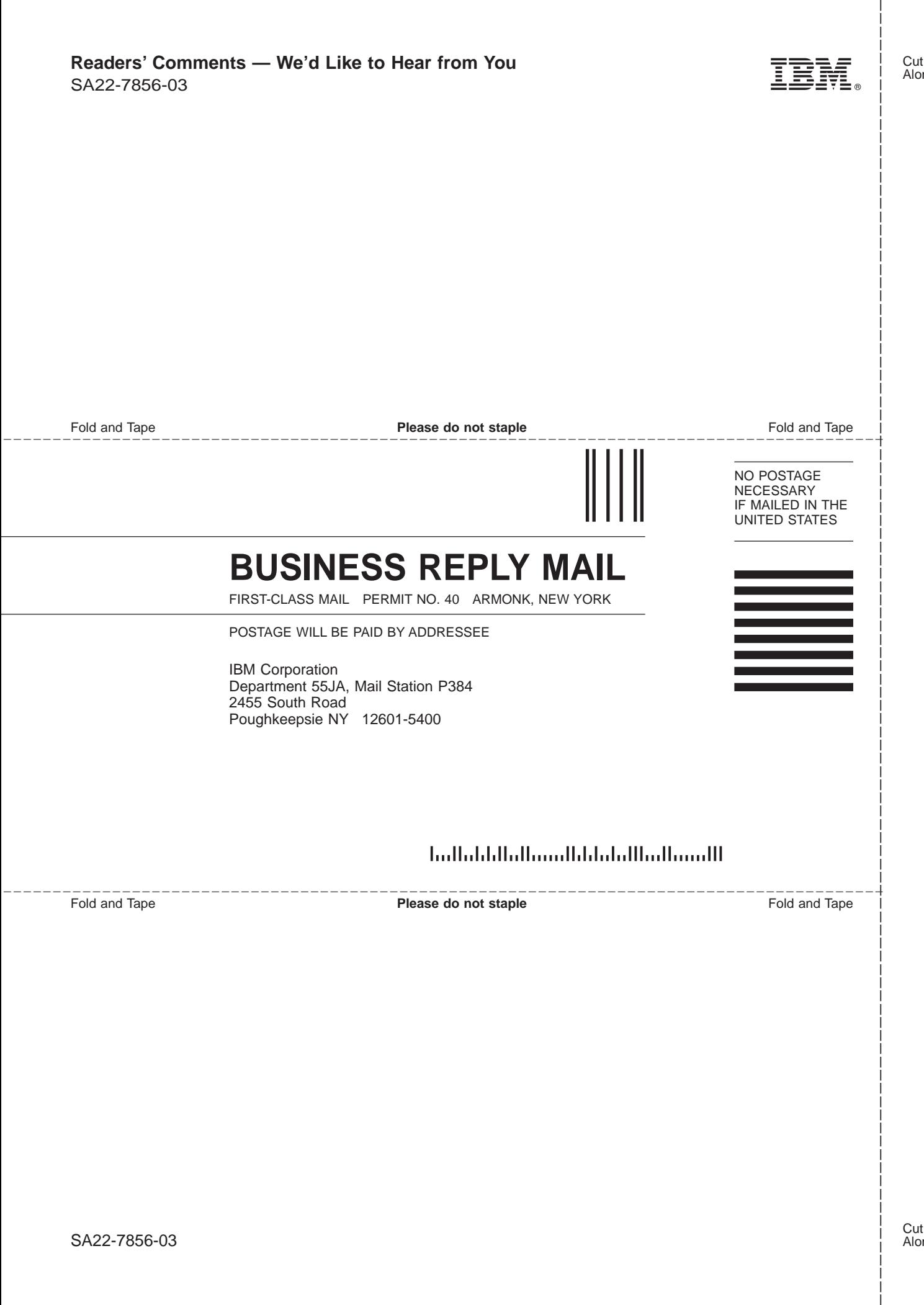

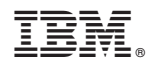

Program Number: 5765–E88

SA22-7856-03

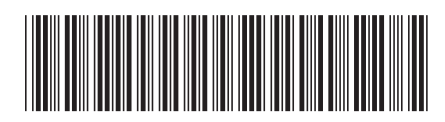